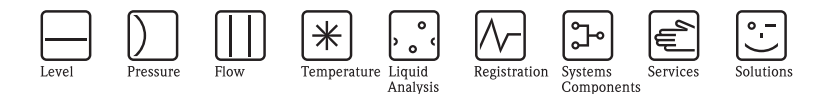

# Istruzioni di funzionamento ISEmax CAM40/CAS40

Sistema a elettrodi iono-selettivi

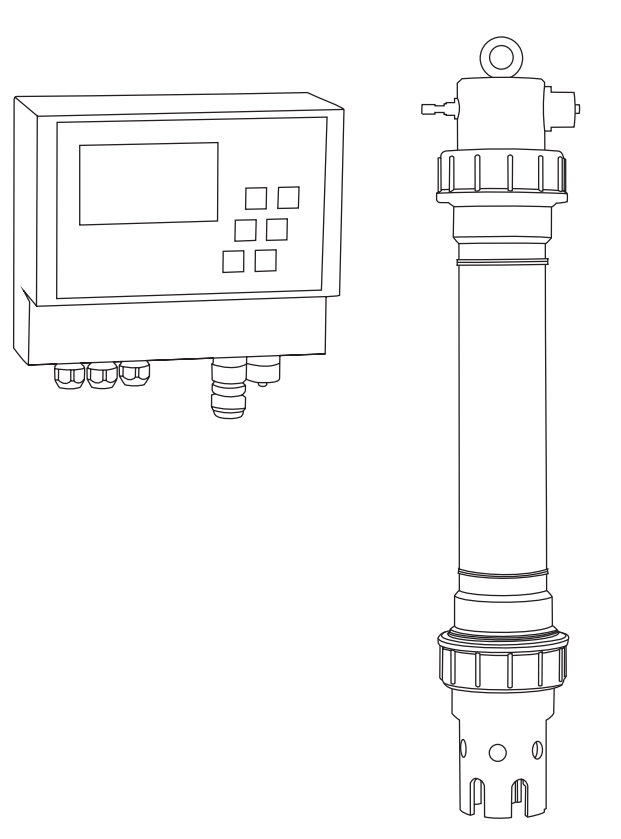

BA427C/16/it/04.08 71081901

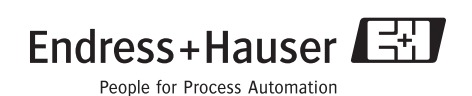

# **Indice**

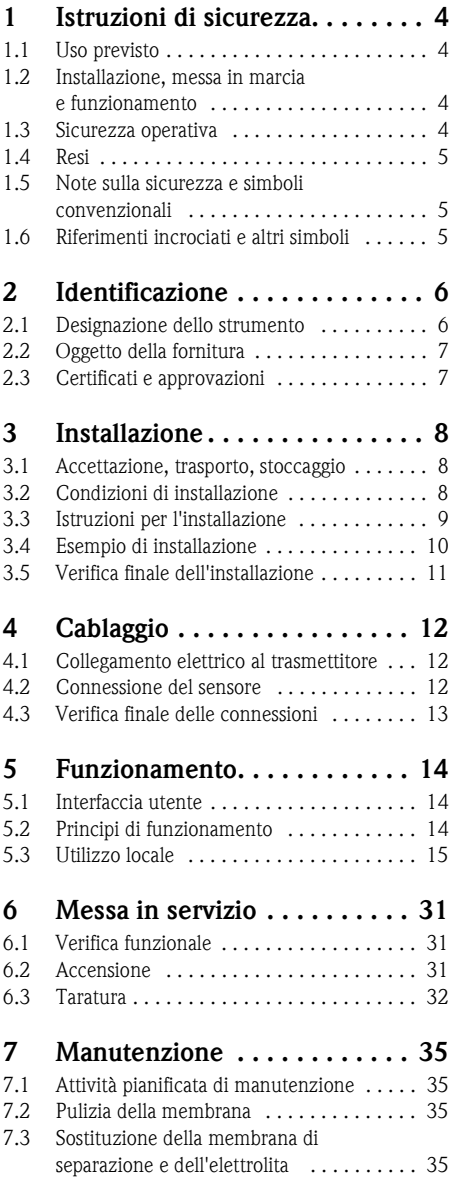

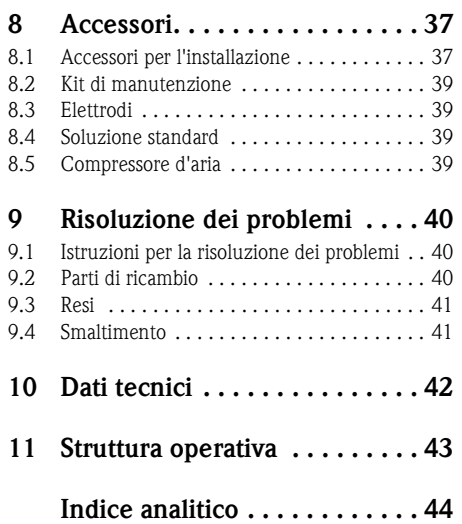

# <span id="page-3-0"></span>**1 Istruzioni di sicurezza**

# <span id="page-3-1"></span>**1.1 Uso previsto**

Il sistema di misura con elettrodi iono-selettivi è studiato per l'esecuzione di attività di misura nelle vasche a fanghi attivi degli impianti di trattamento di acque reflue civili.

A seconda della versione dello strumento, è possibile monitorare i seguenti parametri:

- Nitrato
- Ammonio
- Potassio (per compensare l'ammonio)
- Cloruro (per compensare il nitrato)
- Valore pH

Gli usi diversi da quelli descritti in questo manuale possono compromettere la sicurezza delle persone e del sistema di misura nella sua interezza, pertanto non sono consentiti.

Il produttore non è responsabile per i danni causati da un uso improprio o diverso da quello qui previsto.

### <span id="page-3-2"></span>**1.2 Installazione, messa in marcia e funzionamento**

Considerare con attenzione le seguenti voci:

- Installazione, messa in servizio, funzionamento e manutenzione del sistema di misura devono essere eseguiti solo da personale tecnico specializzato.
- Per poter intervenire, gli addetti devono ricevere l'autorizzazione dal proprietario del sistema.
- La connessione elettrica deve essere effettuata esclusivamente da elettricisti qualificati.
- L'operatore deve leggere e rispettare queste istruzioni di funzionamento.
- Prima di mettere in servizio il sistema, verificare nuovamente tutti i collegamenti. Verificare che i cavi elettrici e i tubi flessibili di collegamento non siano danneggiati.
- Non impiegare armature danneggiate e prendere precauzioni contro la messa in marcia involontaria. A questo scopo, contrassegnare il prodotto come "guasto".
- In caso di guasto, le riparazioni possono essere effettuate esclusivamente da parte di personale autorizzato e appositamente addestrato.
- Qualora le riparazioni non siano possibili, i prodotti interessati dovranno essere messi fuori servizio prendendo le misure necessarie per evitare che possano essere messi in servizio per errore.
- Le riparazioni non descritte in queste Istruzioni di funzionamento possono essere eseguite solo presso lo stabilimento del produttore o un centro di assistenza tecnica.

### <span id="page-3-3"></span>**1.3 Sicurezza operativa**

Il sensore è stato progettato e collaudato in base alla più moderna tecnologia e ha lasciato la fabbrica in condizioni operative perfette.

Lo strumento è conforme alle norme e alle direttive europee applicabili.

L'operatore deve rispettare le seguenti norme di sicurezza:

- Istruzioni d'installazione
- Standard e normative locali.

### <span id="page-4-0"></span>**1.4 Resi**

Il CAM40 o il CAS40 vengono riparati in loco. Contattare l'Organizzazione di assistenza E+H.

### <span id="page-4-1"></span>**1.5 Note sulla sicurezza e simboli convenzionali**

Attenzione!

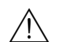

Questo simbolo indica un pericolo. In caso di mancata osservanza si possono provocare gravi danni allo strumento o alle persone.

Pericolo!

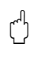

Questo simbolo indica i possibili guasti che potrebbero verificarsi in caso di intervento errato. In caso di mancata osservanza si possono provocare danni allo strumento.

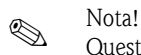

Questo simbolo introduce informazioni importanti.

### <span id="page-4-2"></span>**1.6 Riferimenti incrociati e altri simboli**

H

- $\rightarrow$   $\mathbb{R}$  1 Questo simbolo indica un riferimento incrociato per una pagina specifica (ad es. pag. 1).
- $\rightarrow \sqrt{2}$  Questo simbolo indica un riferimento incrociato per una figura specifica (ad es. fig. 2).
- $\mathbf{f}$ Informazioni addizionali, consigli
- $\boldsymbol{\mathcal{U}}$ Consentito o consigliato
- $\overline{\mathbf{x}}$ Vietato o sconsigliato

Nel CD originale è contenuto un video clip esplicativo relativo all'argomento in questione.

# <span id="page-5-0"></span>**2 Identificazione**

### <span id="page-5-1"></span>**2.1 Designazione dello strumento**

### <span id="page-5-3"></span>**2.1.1 Targhetta**

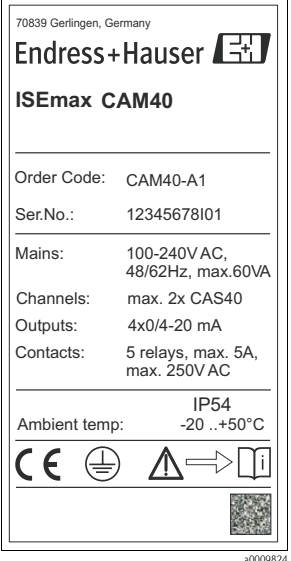

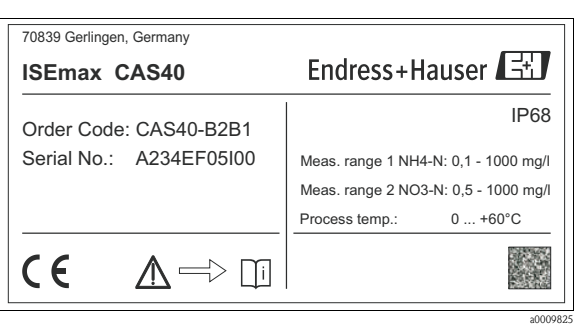

*Fig. 2: Esempio per CAS40*

*Fig. 1: Esempio per CAM40*

#### <span id="page-5-2"></span>**2.1.2 Codificazione del prodotto**

#### **Trasmettitore CAM40**

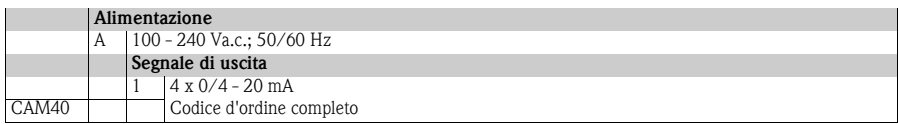

### **Sensore CAS40**

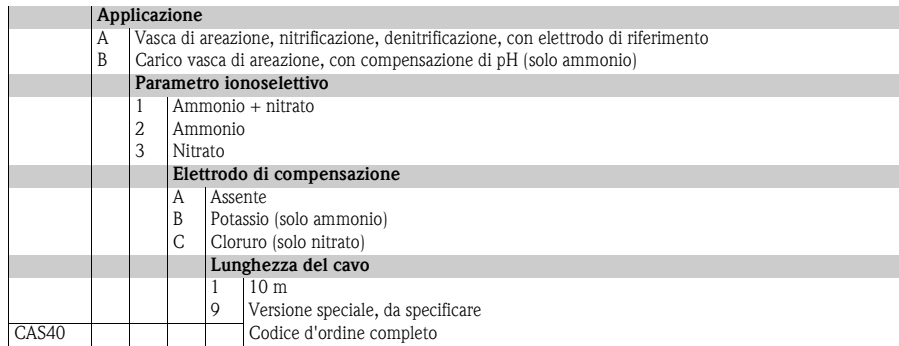

### <span id="page-6-0"></span>**2.2 Oggetto della fornitura**

La fornitura comprende:

- $\blacksquare$  1 trasmettitore
- 1 sensore (versione come da targhetta)
- 1 set di Istruzioni di funzionamento brevi
- 1 set di Istruzioni di funzionamento su CD-ROM

Per qualsiasi informazione, contattare il fornitore o l'ufficio commerciale locale.

# <span id="page-6-1"></span>**2.3 Certificati e approvazioni**

#### <span id="page-6-2"></span>**Dichiarazione di conformità**

Il trasmettitore possiede i requisiti degli standard europei armonizzati. Soddisfa quindi i requisiti legali delle direttive CE.

Il costruttore conferma che il prodotto ha superato con successo tutte le prove apponendo il marchio  $\mathsf{CE}$ .

# <span id="page-7-0"></span>**3 Installazione**

### <span id="page-7-1"></span>**3.1 Accettazione, trasporto, stoccaggio**

- Assicurarsi che l'imballo non sia danneggiato. Qualora l'imballaggio risulti danneggiato, informare il fornitore. Conservare l'imballo danneggiato fino a quando il problema non sarà stato risolto.
- Assicurarsi che il contenuto non sia danneggiato. Informare il trasportatore in caso di danni. Conservare i prodotti danneggiati fino a quando il problema non sarà stato risolto.
- Controllare che la fornitura sia completa e conforme all'ordine e ai documenti di spedizione.
- L'imballo utilizzato per l'immagazzinamento o il trasporto del prodotto deve garantirne la protezione dagli urti e dall'umidità. Gli imballaggi originali garantiscono una protezione ottimale. Osservare anche le condizioni ambientali indicate (vds. "Dati tecnici").
- In caso di dubbi, contattare il fornitore o l'ufficio commerciale più vicino.

# <span id="page-7-2"></span>**3.2 Condizioni di installazione**

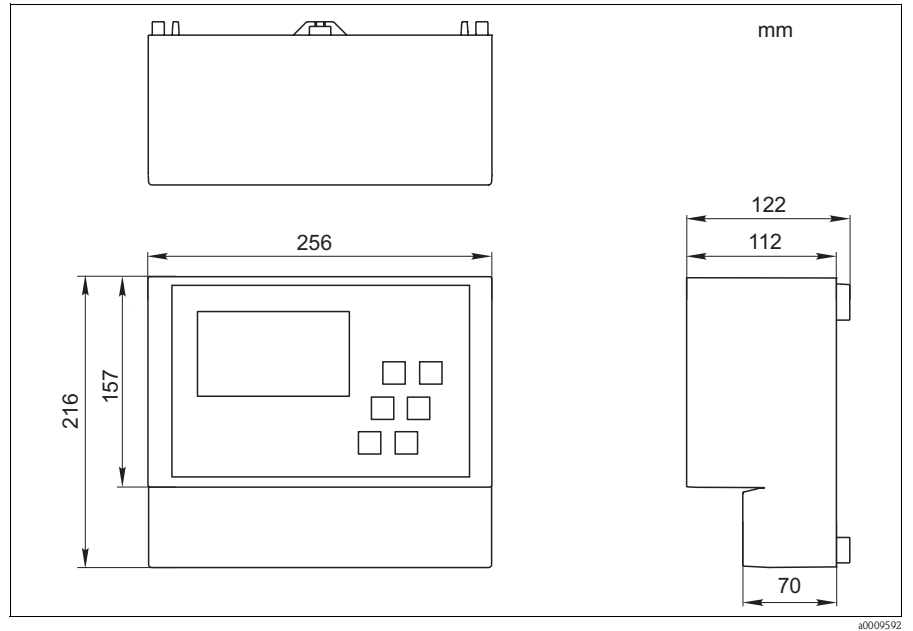

*Fig. 3: Dimensioni CAM40* 

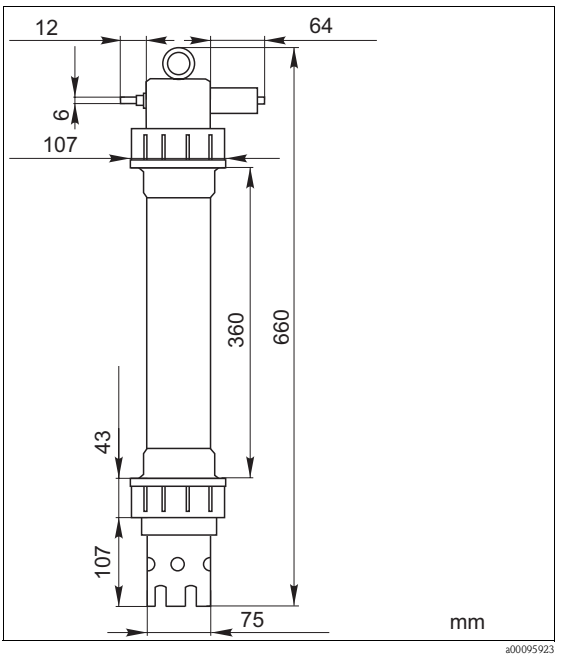

*Fig. 4: Dimensioni CAS40*

# <span id="page-8-0"></span>**3.3 Istruzioni per l'installazione**

<sup>"</sup> Pericolo!

- Per l'esecuzione delle misure, scegliere un luogo facilmente accessibile, in cui non sussistano pericoli per il personale addetto.
- Il luogo di misura prescelto dovrà avere livelli di concentrazione rappresentativi.
- Se il trasmettitore viene montato all'esterno, si dovrà impiegare un tettuccio di protezione dalle intemperie, ordinabile come accessorio.
- 1. Fissare il trasmettitore a una palina verticale, a una guida o a una parete.  $\frac{1}{2}$
- 2. Installare il sensore utilizzando la staffa opzionale. La parte immersa nel fluido del sensore deve essere di almeno 30 cm.
- 3. Fare passare i cavi in modo che non siano soggetti a danni meccanici o a interferenze dovute alla presenza di altri cavi.
- 4. Collegare la linea dell'aria compressa al sensore.

### <span id="page-9-0"></span>**3.4 Esempio di installazione**

Il sistema di misura completo comprende:

- **Trasmettitore CAM40**
- Sensore CAS40
	- Elettrodo/i iono-selettivo/i per ammonio e/o nitrato
	- Elettrodo di riferimento
	- Elettrodo iono-selettivo per la compensazione delle interferenze incrociate
	- Elettrodo in vetro per pH

#### Opzionale

- Palina verticale con braccetto
- Elemento di fissaggio a parete
- Tettuccio di protezione dalle intemperie: assolutamente indispensabile se il trasmettitore viene montato all'esterno!
- Compressore (se non è disponibile una linea di aria compressa in loco)

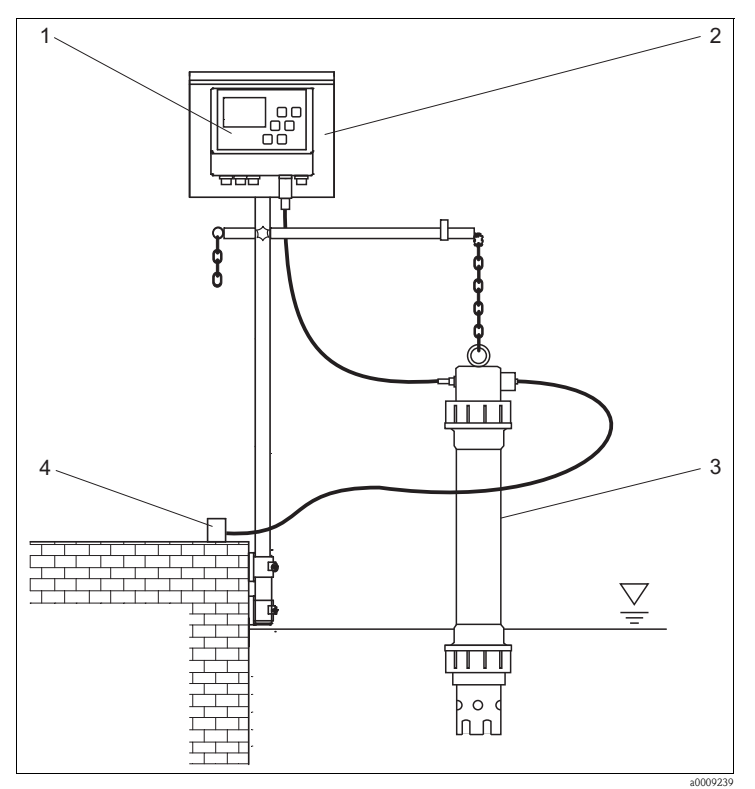

*3 4*

*Fig. 5: Esempio: sistema di misura a bordo vasca*

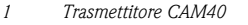

*2 Palina verticale con tettuccio di protezione dalle intemperie*

*Sensore CAS40 Alimentazione di aria compressa (pulizia)*

# <span id="page-10-0"></span>**3.5 Verifica finale dell'installazione**

- Al termine dell'installazione, verificare che tutti i collegamenti siano eseguiti correttamente e che non vi siano perdite.
- Controllare che tutti i cavi e i tubi flessibili non siano danneggiati.
- Verificare che i cavi siano posati in modo da non essere soggetti a interferenze elettromagnetiche.

# <span id="page-11-0"></span>**4 Cablaggio**

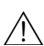

 $\bigwedge$  Attenzione!

- I collegamenti elettrici devono essere effettuati solo da elettricisti qualificati.
- Il personale tecnico deve conoscere le istruzioni di questo manuale e deve rispettarle.
- Prima di effettuare le connessioni, controllare che non vi sia tensione nel cavo di alimentazione.

# <span id="page-11-1"></span>**4.1 Collegamento elettrico al trasmettitore**

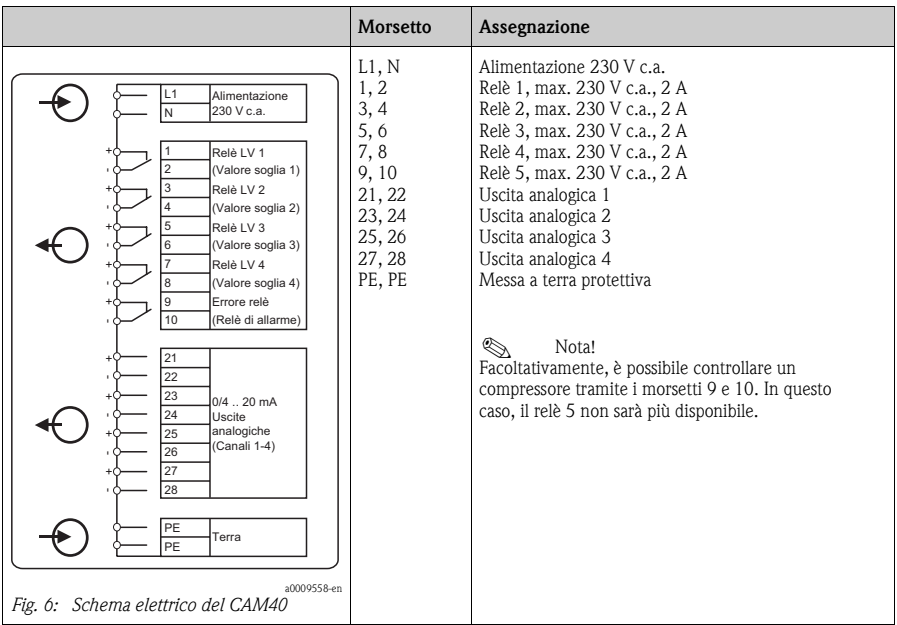

# <span id="page-11-2"></span>**4.2 Connessione del sensore**

Collegare direttamente il sensore al trasmettitore tramite il connettore del cavo. È possibile collegare un massimo di 2 sensori al CAM40.

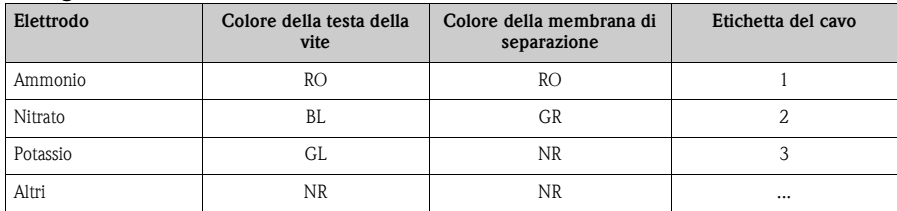

#### **Collegamento dell'elettrodo nel sensore:**

# <span id="page-12-0"></span>**4.3 Verifica finale delle connessioni**

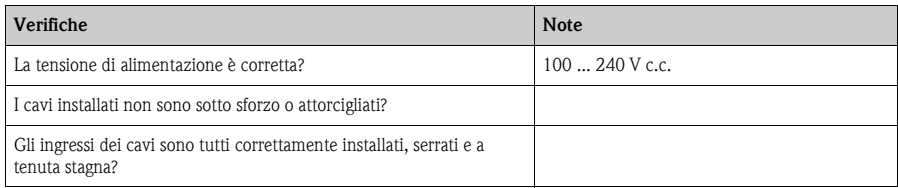

# <span id="page-13-0"></span>**5 Funzionamento**

# <span id="page-13-1"></span>**5.1 Interfaccia utente**

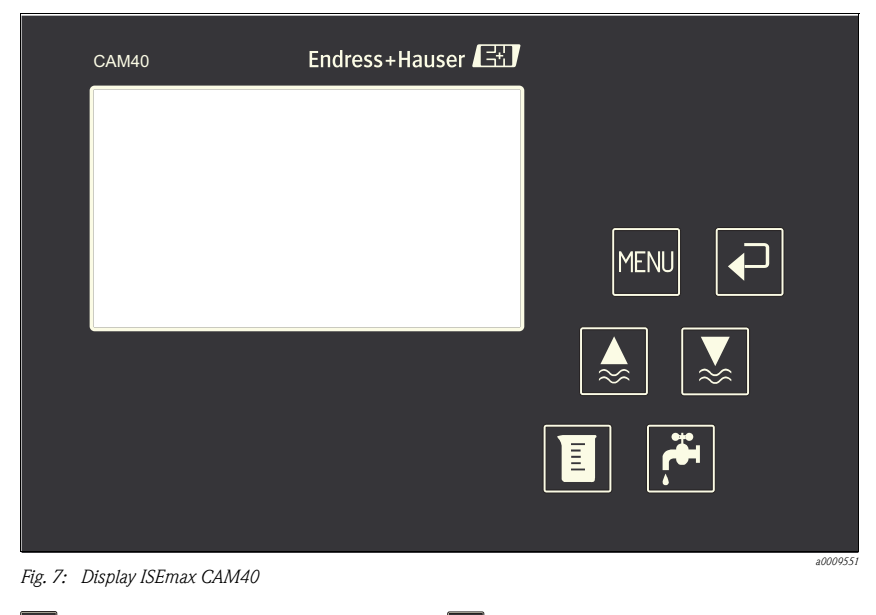

MENU

↩

*Richiamo delle funzioni del menu Misura + emissione dei segnali di uscita*

*Conferma, commuta, scorre Richiamo delle routine di taratura*

"Blocco" (hold) del display *Avvio della pulizia manuale*"

# <span id="page-13-2"></span>**5.2 Principi di funzionamento**

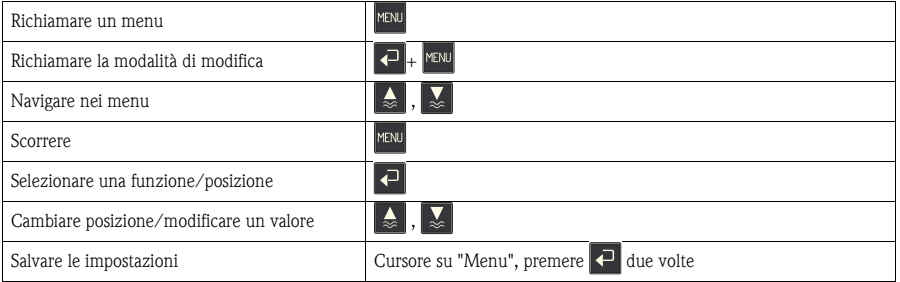

Occorre attendere 10 minuti affinché le impostazioni vengano salvate automaticamente nella memoria FI EEPROM. Per salvare immediatamente le modifiche, è necessario selezionare "Save data" sotto "Display/change" nel menu principale "Sensor data". Altrimenti, le modifiche non verranno salvate se si spegne lo strumento prima che siano trascorsi 10 minuti. MENU Uscire dal menu **Caratteri disponibili per i campi definiti dall'utente:** A B C D E F G H I J K L MN O P Q L S T U V WX Y Z A B C D E F G H I J K L MN O P Q L  $\overline{.}$ S T U V WX Y Z ! " # \$ % & ' ( ) \* + , -

. |/ |0 |1 |2 |3 |4 |5 |6 |7 |8 |9 |: |; |< |= |> |? |@

### <span id="page-14-0"></span>**5.3 Utilizzo locale**

#### <span id="page-14-1"></span>**5.3.1 Canali di misura**

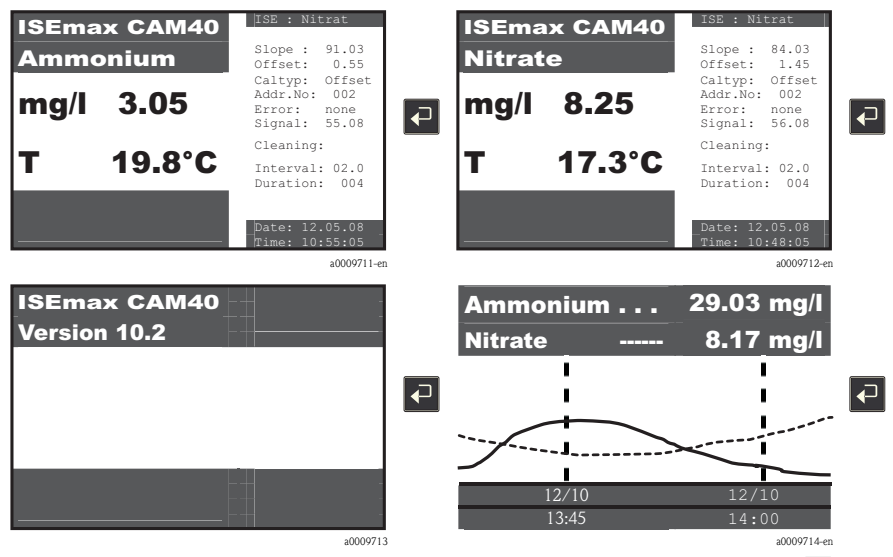

È possibile sostituire il canale di misura visualizzato e altri display premendo il tasto  $\Box$ .

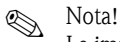

Le impostazioni di fabbrica sono evidenziate in grassetto nelle seguenti tabelle.

#### <span id="page-15-0"></span>**5.3.2 Dati sensore**

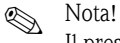

Il presente menu è disponibile per ciascun canale di misura. È necessario effettuare le impostazioni separatamente per ogni singolo canale di misura (=elettrodo). Dal momento che le funzioni sono uguali, il menu fornisce un'unica spiegazione.

#### **Menu principale**

Passare al canale di misura che si desidera configurare, ad es. nitrato:

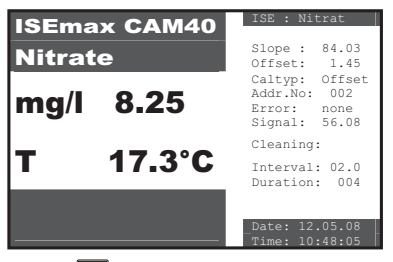

Il tasto **MENU** conduce al menu principale "Dati sensore".

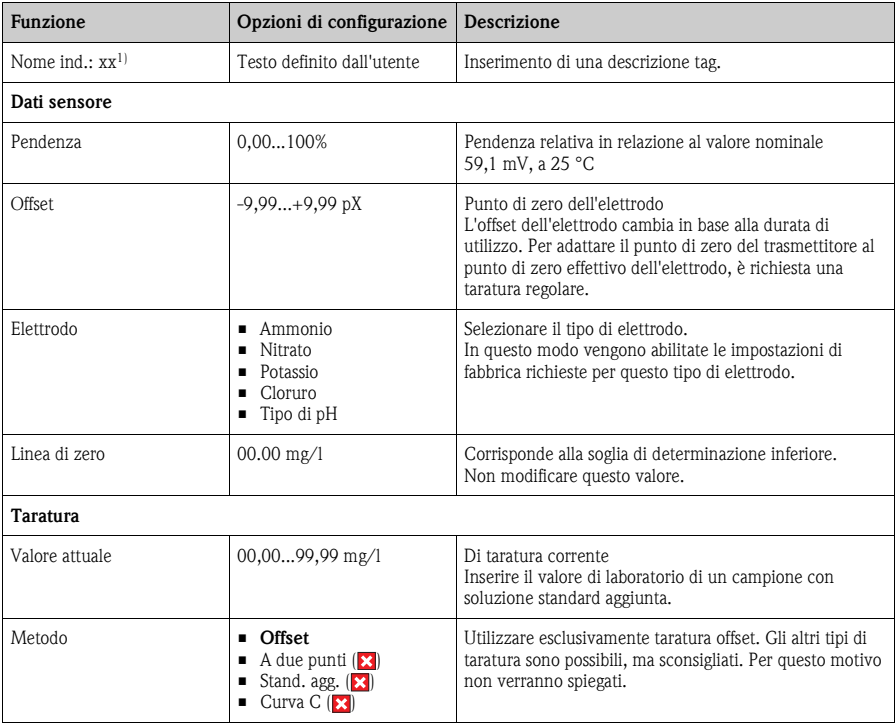

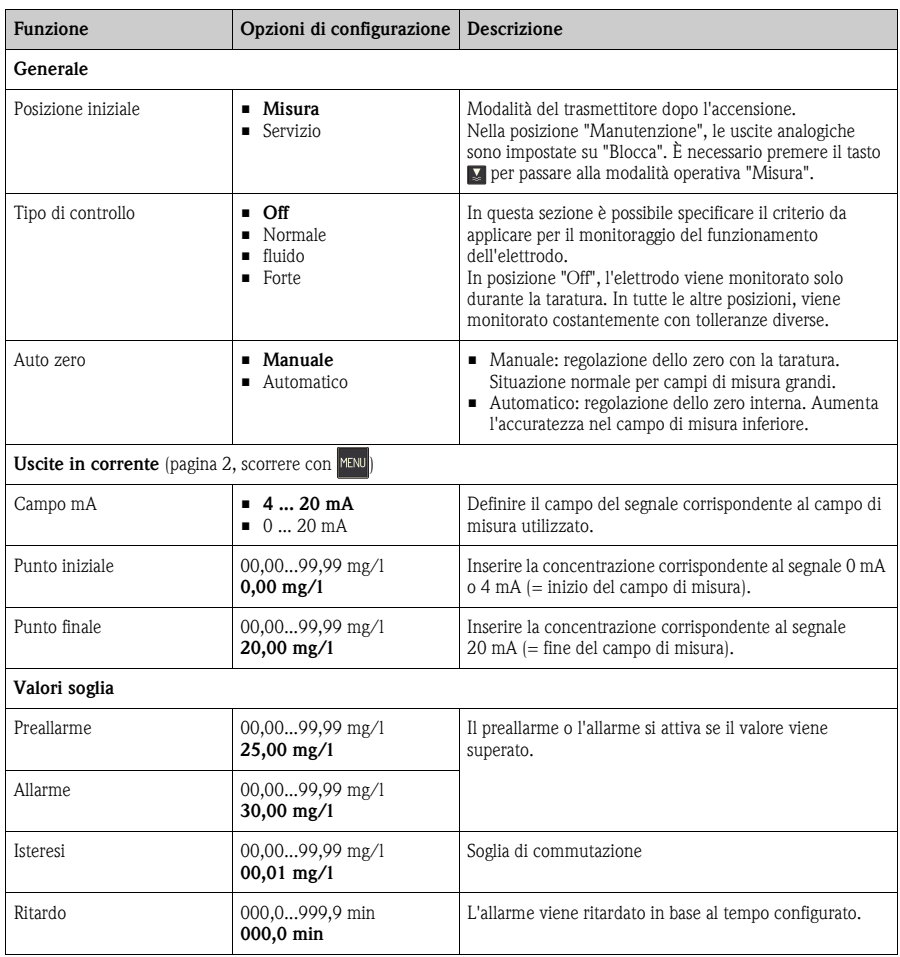

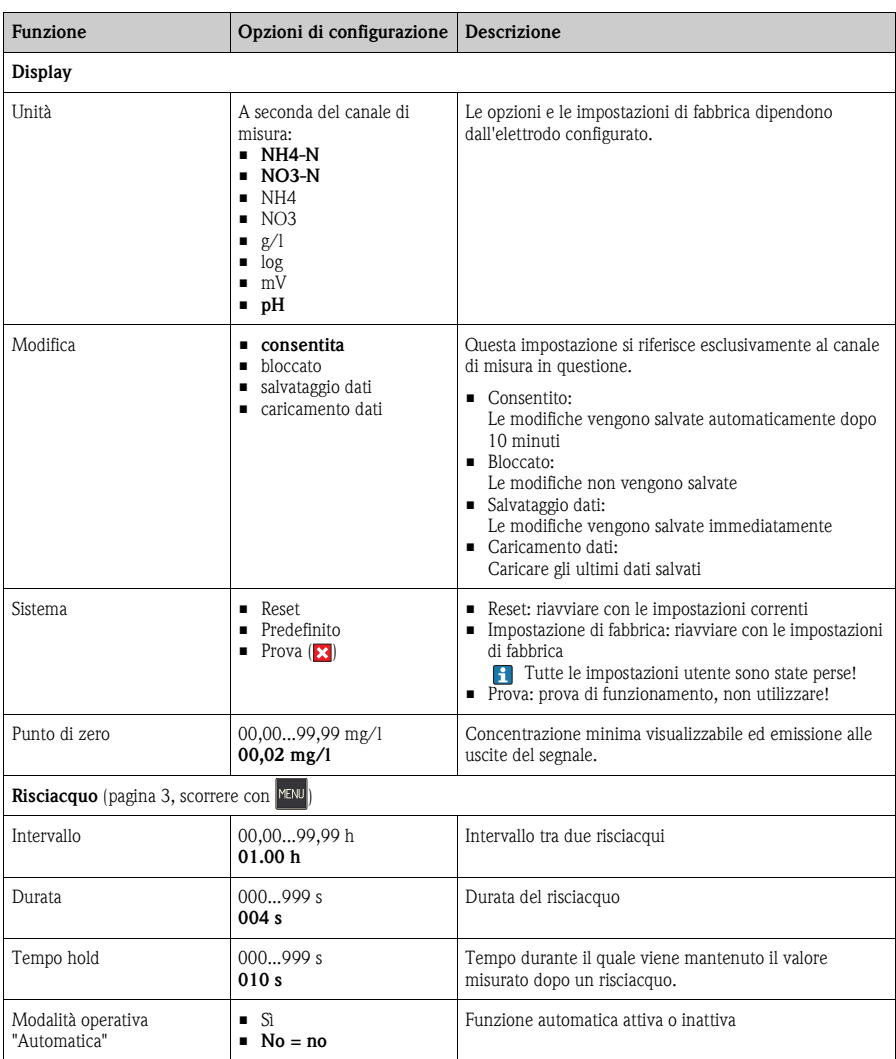

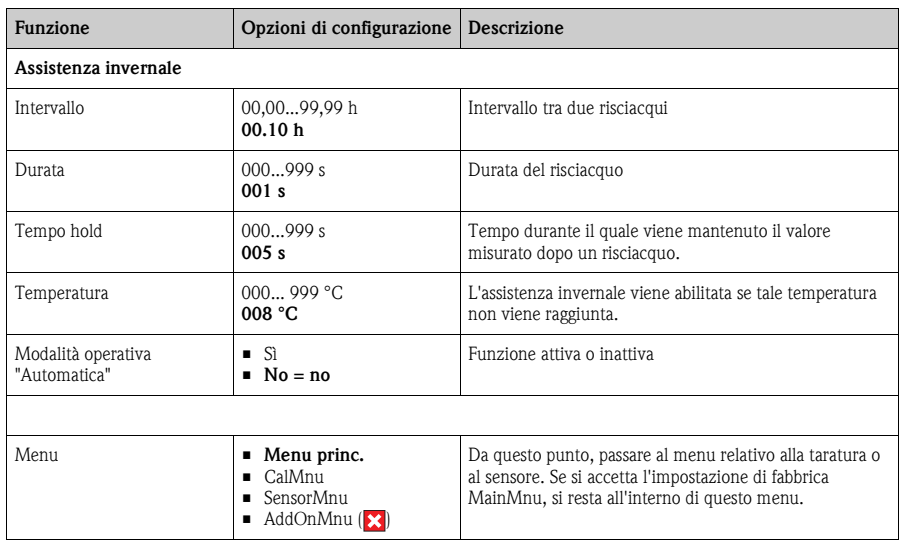

1) xx indica il numero del canale di misura effettivamente visualizzato

#### **Menu sensore**

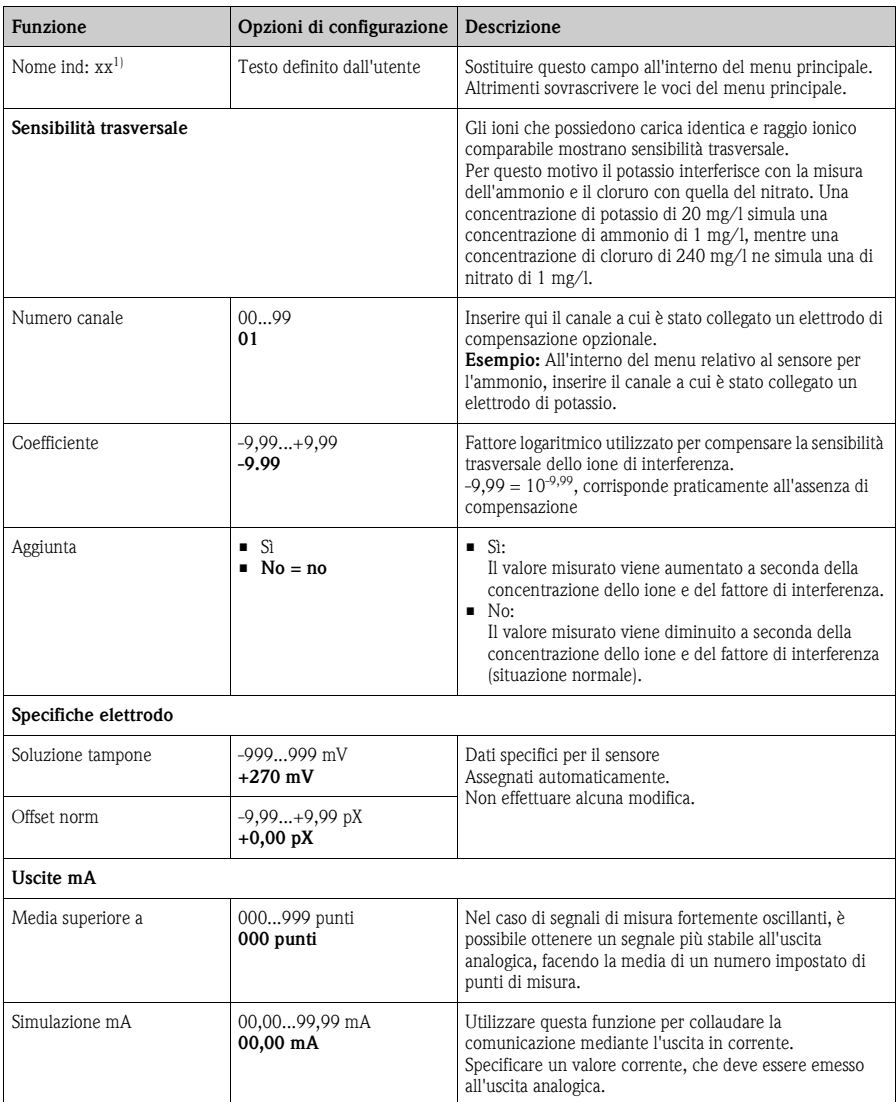

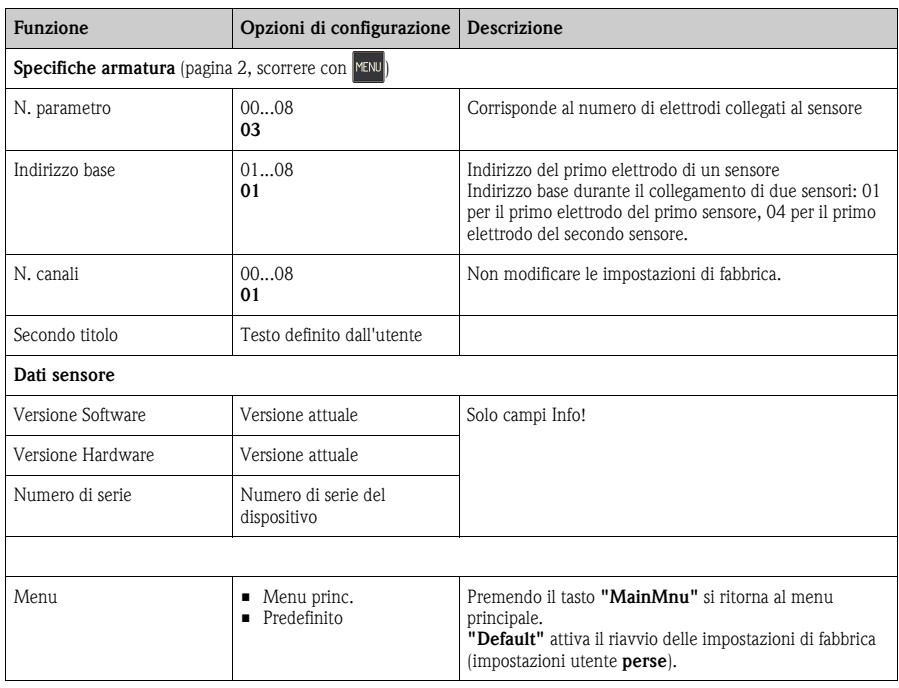

1) xx indica il numero del canale di misura effettivamente visualizzato

#### **Menu taratura**

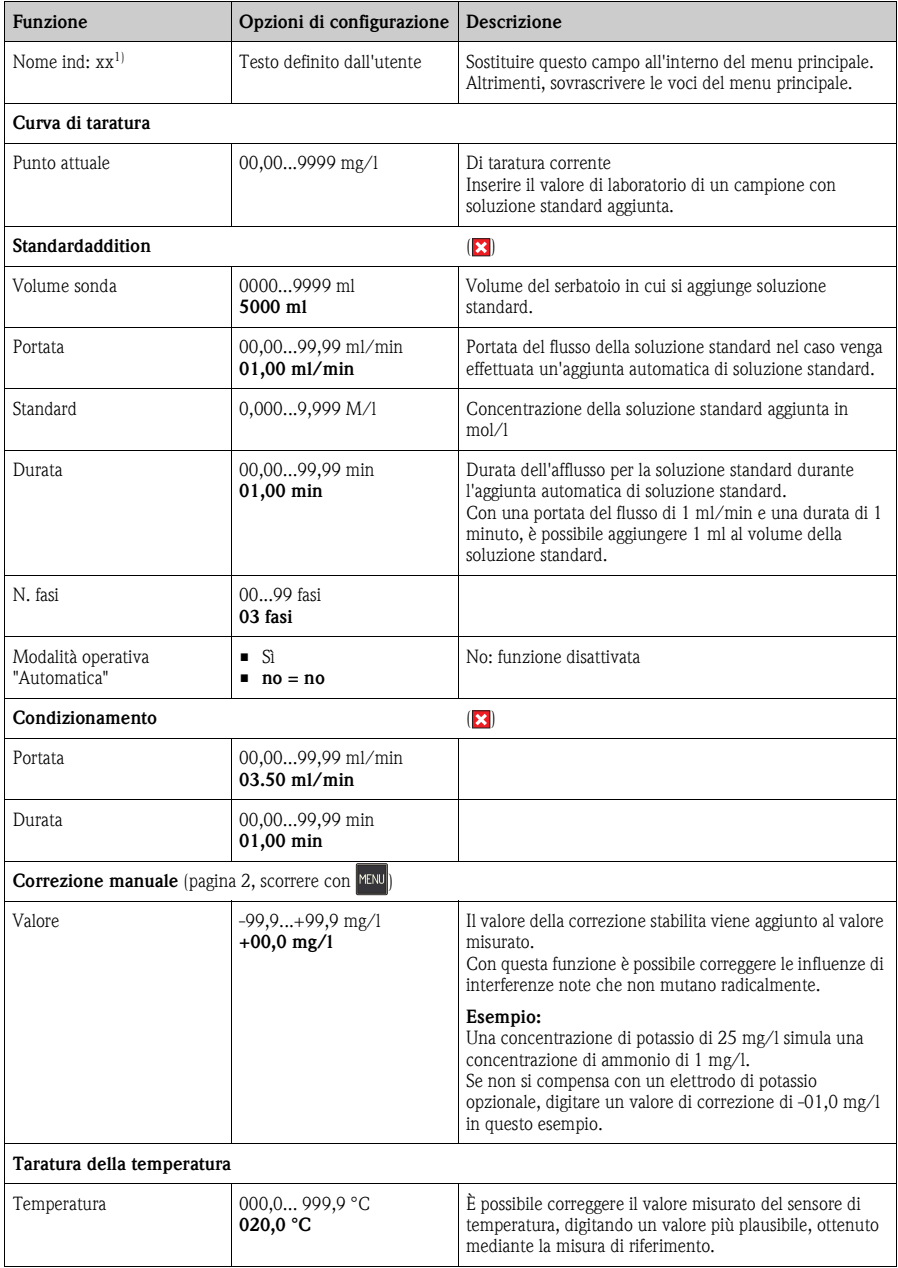

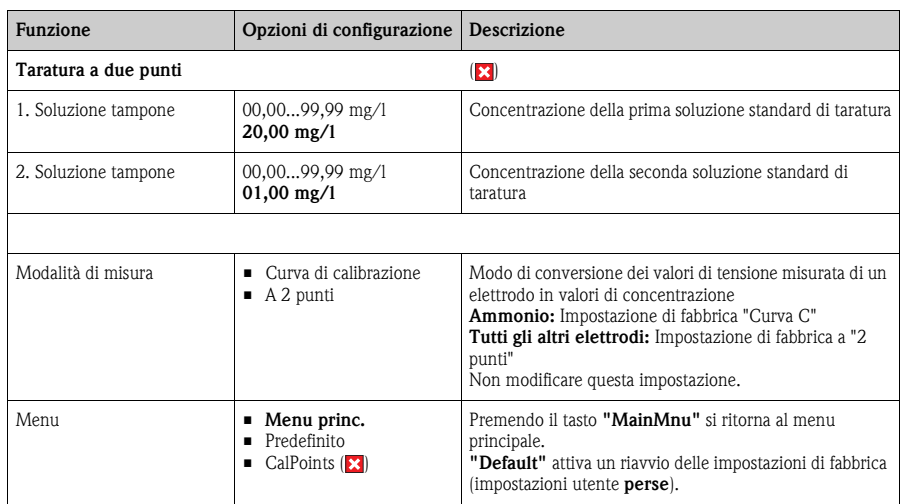

1) xx indica il numero del canale di misura effettivamente visualizzato

### **Punti di taratura**

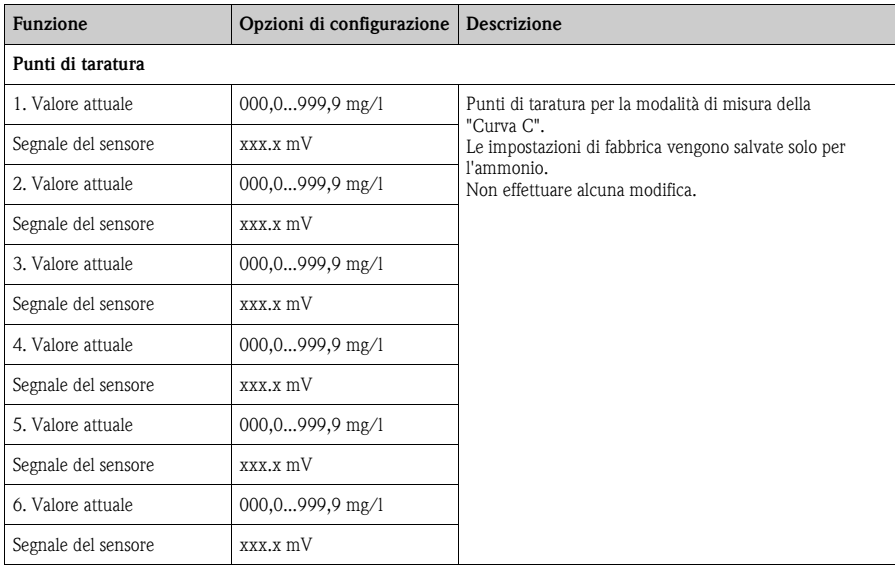

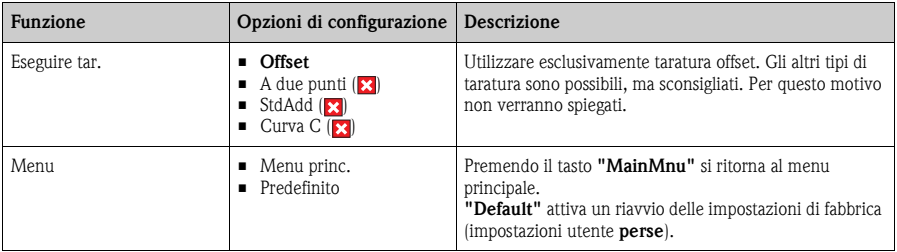

#### <span id="page-23-0"></span>**5.3.3 Dati generali**

### **Menu principale**

Passare allo schermo informativo della versione software:

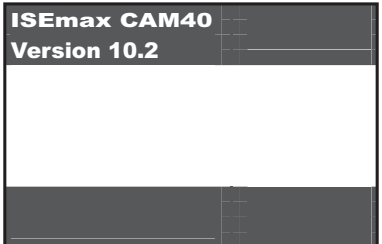

Il tasto **END** conduce al menu principale "Dati generali".

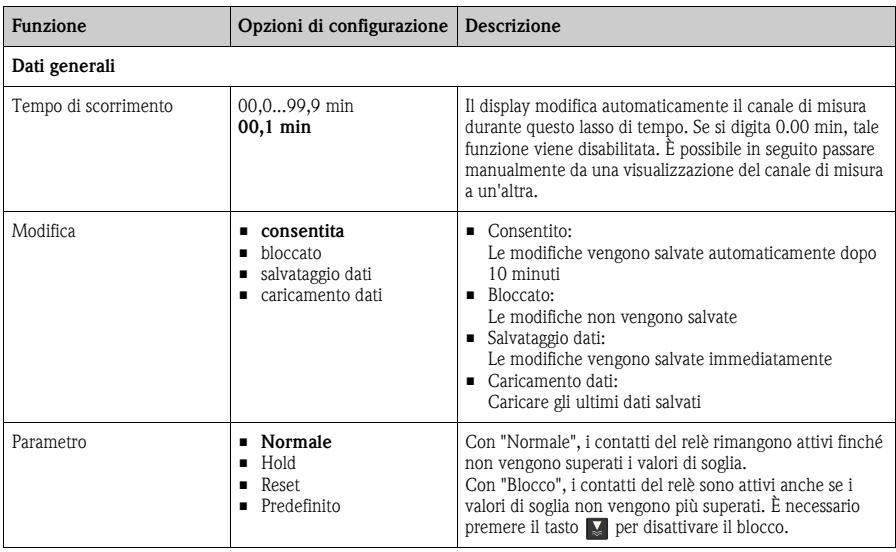

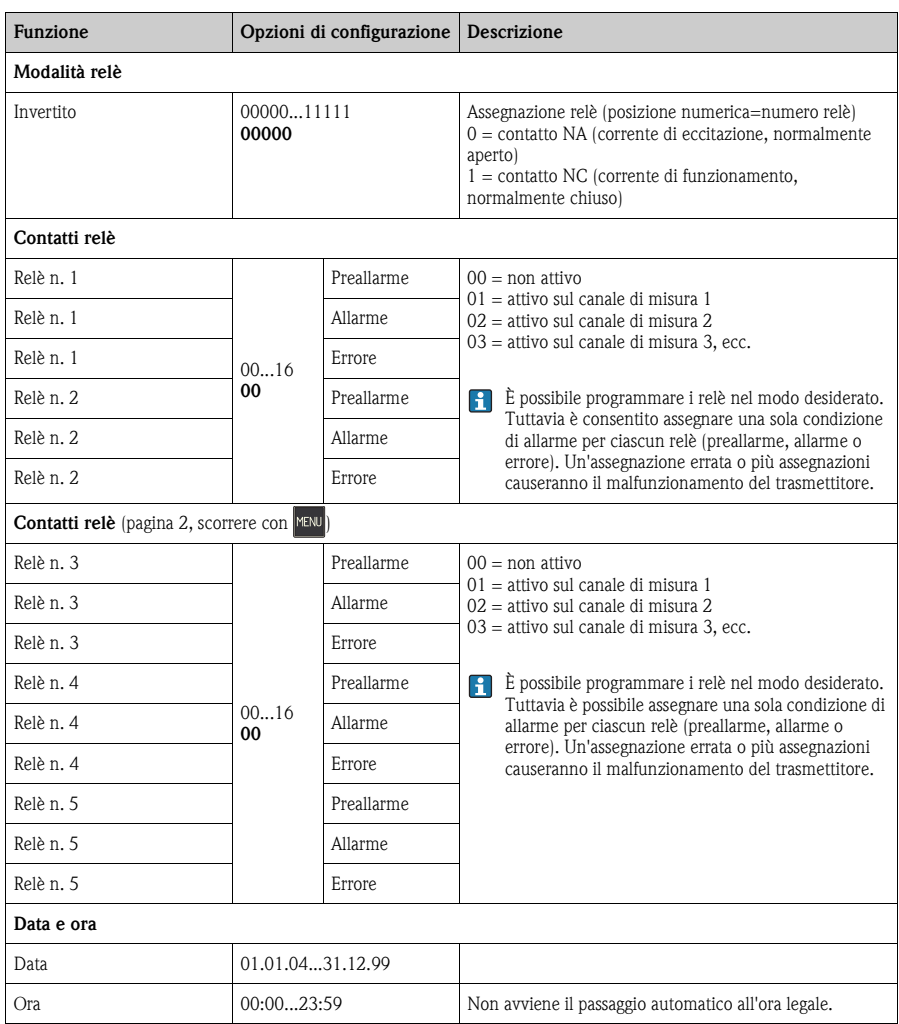

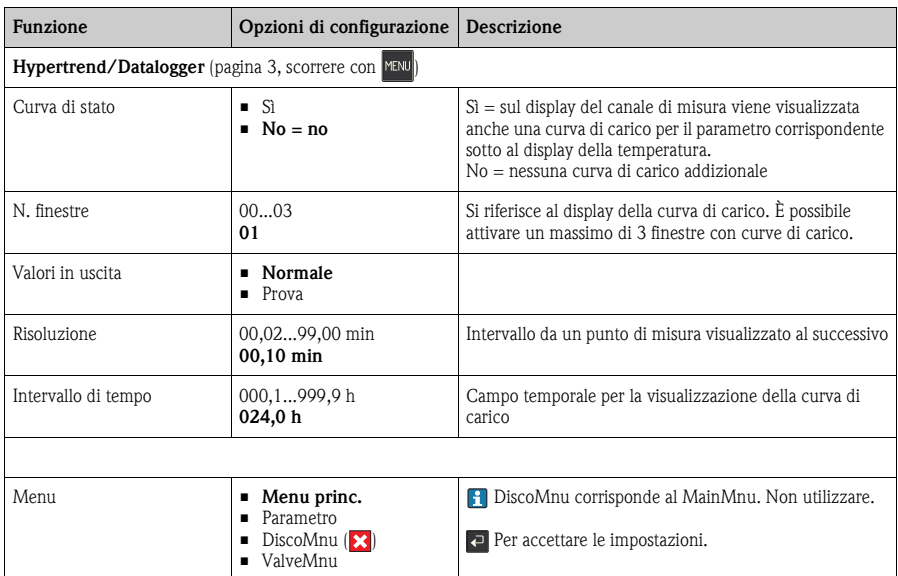

### **Menu parametri**

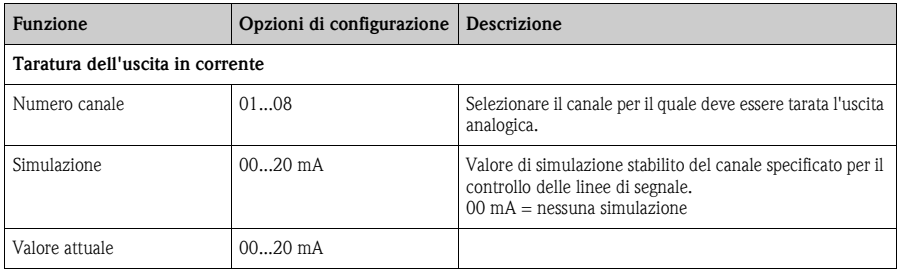

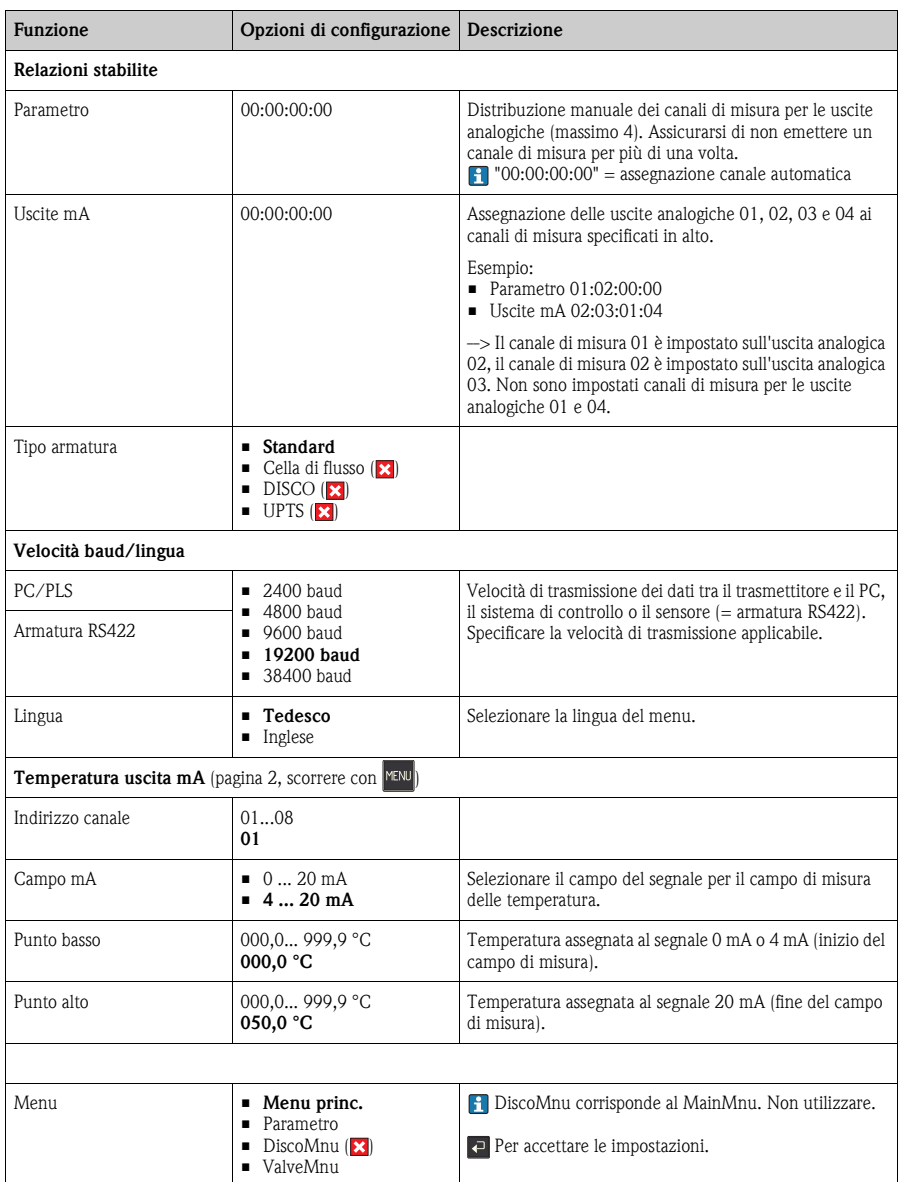

#### **Menu valvola**

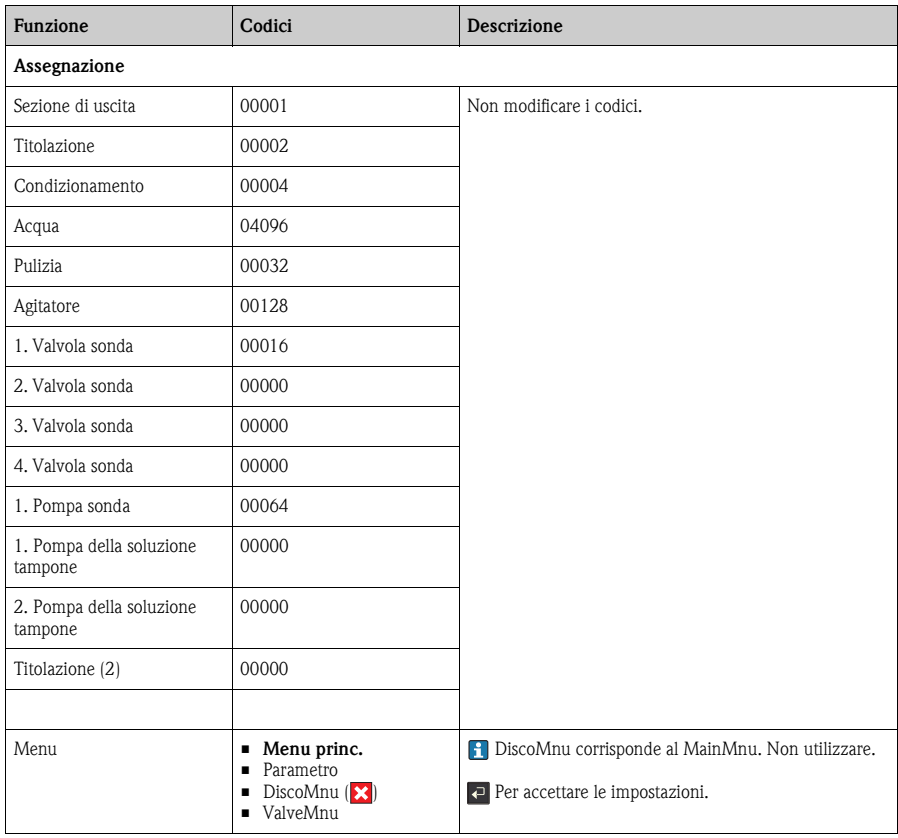

### <span id="page-27-0"></span>**5.3.4 Display di tendenza (curve di carico)**

Passare al display della curva di carico:

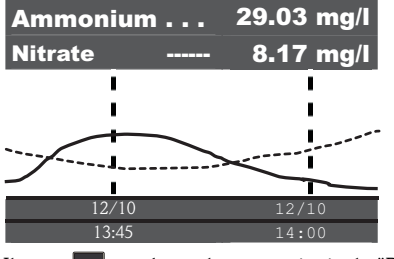

Il tasto **END** conduce al menu principale "Display di tendenza".

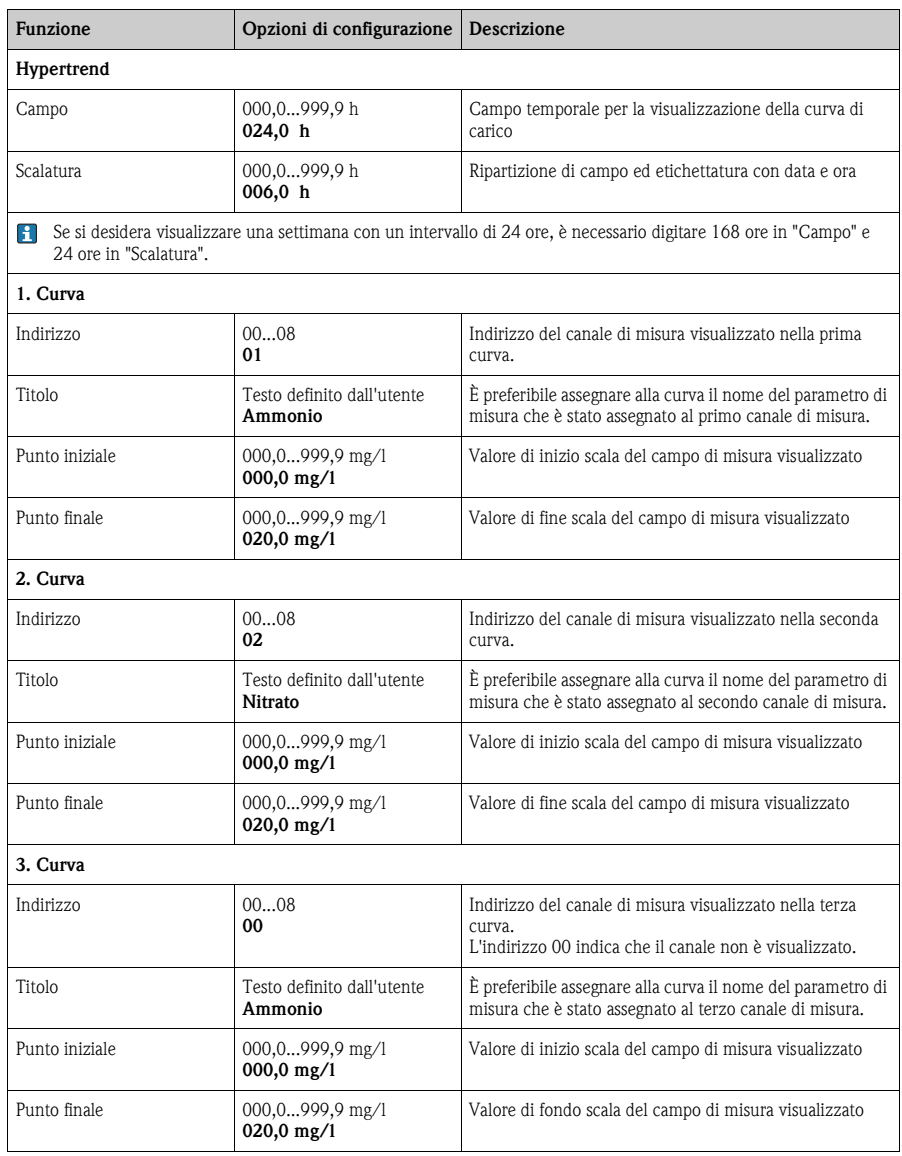

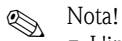

- 
- L'indirizzo del parametro corrisponde al nome del cavo al quale è collegato l'elettrodo iono-selettivo nel sensore.
- È possibile specificare il numero di canali visualizzati nel menu "Impostazioni generali".

# <span id="page-30-0"></span>**6 Messa in servizio**

### <span id="page-30-1"></span>**6.1 Verifica funzionale**

### A Attenzione!

- Verificare che tutte le connessioni siano state eseguite correttamente. In particolare, controllare che tutti i tubi flessibili siano fissati saldamente e che non vi siano perdite.
- Verificare che la tensione di alimentazione corrisponda a quella specificata sulla targhetta!

### <span id="page-30-2"></span>**6.2 Accensione**

#### r<sup>-4</sup>1 Pericolo!

- L'elettrodo di riferimento o l'elettrodo di pH opzionale sono dotati di un cappuccio di protezione. Se si rimuove il sensore dal fluido per un lungo periodo (oltre 1 h), è necessario posizionare nuovamente il cappuccio di protezione, pieno d'acqua, sull'elettrodo di riferimento o sull'elettrodo di pH. In questo modo si evitano danni irreparabili risultanti dall'essicamento dell'unità.
- Gli elettrodi iono-selettivi non sono dotati di un cappuccio di protezione. Tale cappuccio non deve in nessun caso essere applicato, in quanto la rimozione dello stesso danneggerebbe la membrana degli elettrodi.

#### **Accensione dell'unità**

- 1. Rimuovere il cappuccio di protezione dall'elettrodo di riferimento o dall'elettrodo di pH. Conservare il cappuccio di protezione in un luogo sicuro per un successivo utilizzo.
- 2. Accendere l'interruttore principale del trasmettitore (sotto al campo operativo, a sinistra).

#### <span id="page-30-3"></span>**Autoverifica**

Il CAM40 effettua un'autoverifica ogni 20 secondi circa. In questo modo riconosce tutti gli elettrodi collegati. Inoltre il CAM40 inizia la funzione di pulitura automatica. Il display durante l'autoverifica è inattivo. Il primo canale viene visualizzato automaticamente dopo l'autoverifica.

Durante la messa in servizio iniziale (con impostazioni di fabbrica), il display passa al canale di misura successivo ogni 6 secondi.

#### <span id="page-31-1"></span>**Selezione di una lingua**

- 1. Utilizzare  $\overline{P}$  per spostarsi all'interno della visualizzazione "General data" e richiamare il menu principale (**MENU**).
- 2. Scorrere fino alla terza pagina **e richiamare la modalità di modifica** (cursore lampeggiante, attivare con  $\boxed{+ + \frac{1}{2}}$ .
- 3. Sotto "Menue", selezionare il sottomenu "Parameter" ( $\left( \begin{array}{cc} \bullet & \bullet \\ \bullet & \bullet \end{array} \right)$ .
- 4. Analogamente, selezionare la lingua software preferita sotto la funzione "Language".
- 5. Ritornare al menu principale "General data" selezionando "Menue".
- 6. Salvare l'impostazione della lingua selezionando l'opzione "Save data" in corrispondenza della funzione "Modifications" ( $\left[\frac{1}{2}, \left[\frac{1}{2}\right], \left[\frac{1}{2}\right], \left[\frac{1}{2}\right]\right]$ . La lingua ora verrà modificata in tutti i menu.
- 7. Ritornare alla visualizzazione del valore misurato (**ma)**.

Lingue software disponibili:

- Tedesco
- Inglese

#### **Creazione di impostazioni specifiche per l'applicazione**

- 1. Configurazione dello strumento secondo le proprie esigenze (-> "Funzionamento").
- 2. Eseguire una taratura.

### <span id="page-31-0"></span>**6.3 Taratura**

La taratura deve essere eseguita nei seguenti casi:

- Durante la messa in servizio iniziale
- Ogni volta che si sostituisce un elettrodo o la membrana di separazione
- Se i valori misurati non sono plausibili

#### **Operazioni preliminari per la taratura**

- 1. Prelevare 3 l di campione dall'uscita del depuratore.
- 2. Fare analizzare una piccola parte del campione in laboratorio.
- 3. Premere  $\Box$  per disattivare il risciacquo.
- 4. Aggiungere 2 ml di soluzione standard  $(1 \text{ mol}/1 \approx 14 \text{ g}/1)$  a 2 l di campione. Concentrazione di campione con soluzione standard aggiunta  $[mg/1] =$ Valore misurato in laboratorio  $\text{Im}g/l$  + 14 mg/l.
- 5. Trasferire il campione con la soluzione standard in un recipiente idoneo e immergervi il sensore.

 $\rightarrow$  Il valore misurato indicato a display aumenterà.

6. Attendere un'ora per consentire il condizionamento del sensore.

#### **Impostazione del metodo di taratura e del valore di taratura**

- 1. Selezionare il canale di misura (ammonio, nitrato).
- 2. Premere il tasto
- 3. Tenere premuto  $\overline{P}$  e premere anche **FEND** finché non viene visualizzato il cursore.
- 4. Utilizzando **,** scorrere fino alla voce di menu "Taratura/valore attuale".
- 5. Immettere la concentrazione del campione con la soluzione standard.
- 6. Assicurarsi che sia selezionata la modalità di taratura "Offset" in corrispondenza di "Calibration/method".
	- Eseguire sempre la taratura di offset.
		- Si sconsiglia di utilizzare altri metodi di taratura, che comunque non sono supportati.
- 7. Scorrere fino alla voce di menu "Menue", selezionare "MainMnu" e premere  $\overline{P}$ .

#### **Taratura**

- 1. Durante la taratura, muovere il sensore nel recipiente di taratura. In questo modo si garantisce un flusso sufficiente nella direzione dell'elettrodo iono-selettivo.
- 2. Premere il tasto  $\blacksquare$ .  $\rightarrow$  Oltre agli altri simboli viene visualizzato anche il simbolo dell'elettrodo. Il trasmettitore misura il segnale di corrente del sensore e ne calcola la media.
- 3. Premere nuovamente il tasto  $\blacksquare$ .  $\rightarrow$  Ciò consente di limitare il processo di calcolo della media del segnale eseguito dal trasmettitore. Il valore visualizzato corrisponde al valore medio calcolato nel tempo intercorso tra la prima e la seconda pressione del pulsante.
- 4. Attendere che il simbolo dell'elettrodo scompaia.
- 5. Premere nuovamente il tasto  $\blacksquare$ . --> Viene visualizzato l'"Actual value" impostato nel menu. Dopo un periodo di ritardo interno, tutti i simboli scompaiono e la visualizzazione cambia: sul display viene visualizzato il canale di misura.
- 6. Assicurarsi che il valore di "Slope" nella visualizzazione del canale di misura sia > 90%. In caso contrario, significa che l'elettrodo è giunto alla fine della sua vita utile e deve essere sostituito.
- **F** I nuovi dati di taratura vengono salvati automaticamente dopo 10 minuti.

#### **Verifica della taratura**

- 1. Immergere il sensore in un recipiente idoneo contenente acqua potabile.
- 2. Confrontare il valore misurato con le specifiche dell'acqua potabile.  $\rightarrow$  Il valore misurato deve scendere fino al valore della concentrazione prevista per l'acqua potabile nel paese di utilizzo (es. ammonio in Germania: < 0,1 mg/l)
- 3. Se il valore misurato non corrisponde alle aspettative:
	- a. Ripetere la taratura offset.
	- b. Se in seguito alla ripetizione non si ottengono i risultati sperati, eseguire una nuova taratura utilizzando un campione a cui sia stata aggiunta una minore quantità di soluzione standard:
		- Aggiungere 0,2 ml di soluzione standard  $(1 \text{ mol}/1 \approx 14 \text{ g}/1)$  a 2 l di campione. Concentrazione di campione con soluzione standard aggiunta  $[mg/1] =$ Valore misurato in laboratorio  $[mg/l] + 1.4$  mg/l.
		- Nel menu, impostare la nuova concentrazione di campione più bassa con la soluzione standard come valore corrente.
		- Eseguire la taratura come descritto.
		- Nel menu di taratura, scorrere fino alla voce "Menue" e selezionare "CalMnu".
		- Scorrere nuovamente fino alla voce "Menue" e selezionare "CalPoints".
		- Sotto "Execute cal", selezionare il valore "2-Point" e ritornare al canale di misura.

La ripetizione della taratura con un secondo valore più basso è necessaria solo in rari casi.

# <span id="page-34-0"></span>**7 Manutenzione**

Prevedere tutte le precauzioni necessarie per garantire la sicurezza operativa e l'affidabilità dell'intero sistema di misura.

- r<sup>4</sup> Pericolo!
	- Durante l'esecuzione di qualsiasi operazione sul sistema, considerare i potenziali impatti sul sistema di controllo del processo o sul processo stesso.
	- Per la sicurezza dell'operatore, utilizzare solo accessori originali. Il funzionamento, l'accuratezza e l'affidabilità, anche dopo una riparazione, sono garantiti solo da accessori originali.

# <span id="page-34-1"></span>**7.1 Attività pianificata di manutenzione**

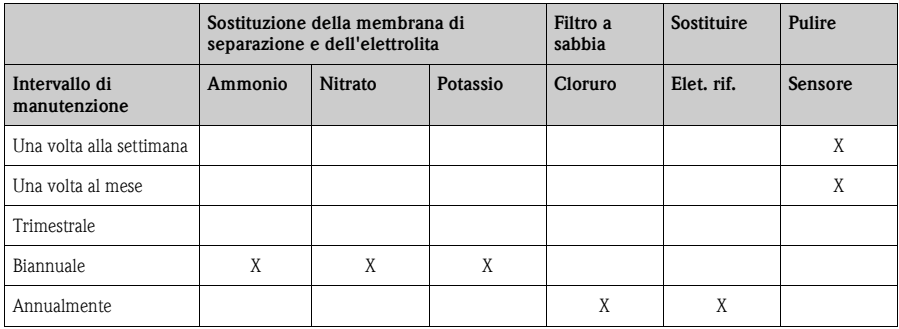

# <span id="page-34-2"></span>**7.2 Pulizia della membrana**

Se la membrana è molto sporca, è necessario pulirla senza considerare gli intervalli di manutenzione.

r<sup>d</sup>] Pericolo!

- Non toccare la membrana con le mani.
- Utilizzare un panno pulito e acqua per le operazioni di pulitura.

### <span id="page-34-3"></span>**7.3 Sostituzione della membrana di separazione e dell'elettrolita**

Sostituzione della membrana di separazione e dell'elettrolita

#### **Rimozione dell'elettrodo**

- 1. Disattivare l'interruttore principale del trasmettitore.
- 2. Rimuovere il sensore dal fluido.
- 3. Pulire il sensore con acqua.
- 4. Allentare e rimuovere il dispositivo di protezione, incluso l'anello distanziatore.
- 5. Svitare il dado di raccordo.
- 6. Rimuovere dal sensore il supporto dell'elettrodo.
- 7. Sganciare il connettore dell'elettrodo dal cavo.
- 8. Rimuovere l'elettrodo servendosi di una chiave a tubo o di una chiave a combinazione, AF17.

#### **Sostituzione della membrana di separazione e dell'elettrolita**

- 1. Svitare la membrana di separazione dall'elettrodo. La membrana di separazione è inutilizzabile, occorre tuttavia smaltirla in modo opportuno.
- 2. Svuotare l'elettrolita dal corpo dell'elettrodo.
- 3. Rimuovere l'elettrolita fresco con la pipetta in dotazione e riempire completamente con l'elettrolita il corpo dell'elettrodo.
- 4. Asciugare accuratamente la filettatura dell'elettrodo.
- 5. Avvitare a mano la membrana di separazione.
- 6. Rimuovere eventuali bolle d'aria, agitando l'elettrodo mentre lo si tiene in posizione verticale.

# **R** Nota!

Successivamente tenere in posizione verticale l'elettrodo e il sensore finché non sono installati nel processo, al fine di evitare la formazione di altre bolle d'aria sulla superficie della membrana.

#### **Installazione dell'elettrodo**

- 1. Avvitare l'elettrodo e serrarlo a mano con la chiave a tubo o la chiave a combinazione, AF17.
- 2. Collegare il connettore dell'elettrodo al cavo. Assicurarsi che l'assegnazione del codice pin sia corretta (-> "Collegamenti").
- 3. Reinserire accuratamente il supporto dell'elettrodo e il tubo flessibile ad aria nel sensore.
- 4. Avvitare il dado di raccordo.
- 5. Applicare l'anello distanziatore e serrarlo con il dispositivo di protezione.
- 6. Attivare l'interruttore principale del trasmettitore.
- 7. Eseguire la taratura offset  $\approx$  "Messa in servizio/taratura").

# <span id="page-36-0"></span>**8 Accessori**

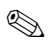

**INS** Nota!

Nei seguenti paragrafi, sono descritti gli accessori disponibili al momento della pubblicazione di questa documentazione.

Per informazioni sulle versioni non descritte in questa documentazione, rivolgersi al Servizio di assistenza locale.

# <span id="page-36-1"></span>**8.1 Accessori per l'installazione**

<span id="page-36-2"></span>Armatura di immersione CYH101

- Per pH, redox, ossigeno, armature di conducibilità, per sensori di ossigeno e torbidità e per ISEmax
- Con tettuccio di protezione dalle intemperie
- Codice d'ordine secondo la codificazione del prodotto (Informazioni tecniche TI092C/07/en)

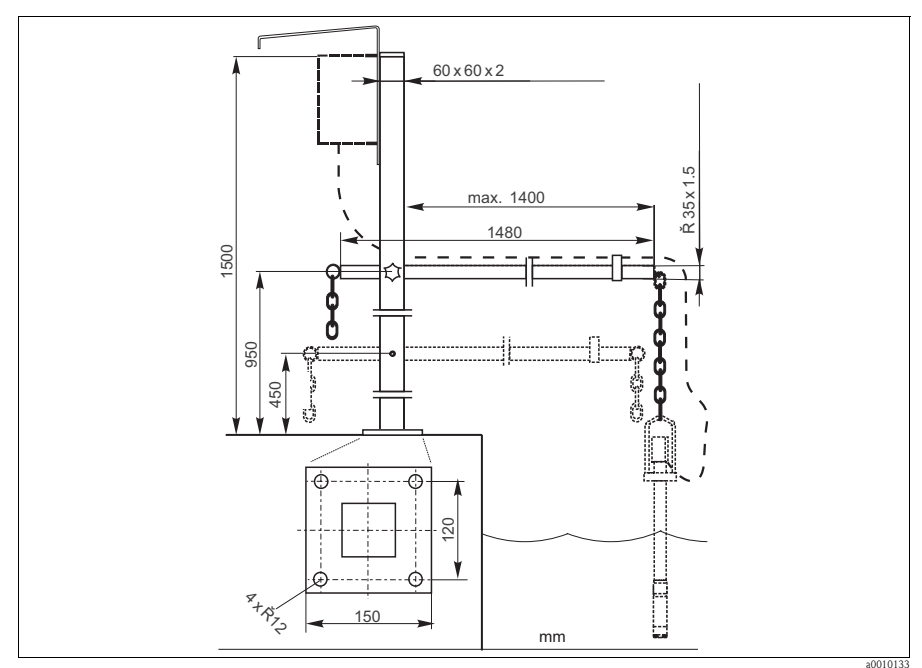

*Fig. 8: Armatura di immersione CYH101*

Palina universale CYY102

- Tubo quadrangolare per l'installazione di trasmettitori
- Materiale Acciaio inox 1.4301 (AISI 304)
- Codice d'ordine CYY102-A

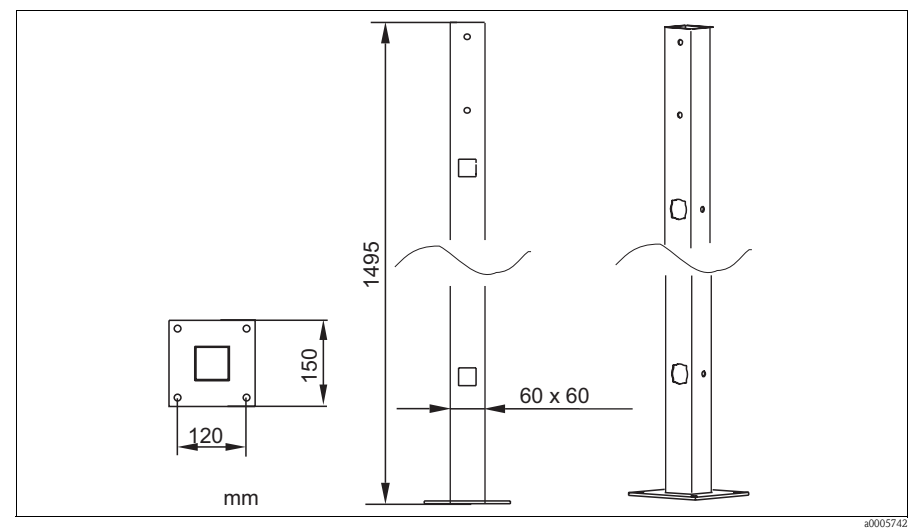

*Fig. 9: Palina a sezione quadrata*

Tettuccio di protezione dalle intemperie CYY101 per trasmettitori da campo, assolutamente necessario se l'apparecchio opera all'esterno

- Materiale Acciaio inox 1.4031 (AISI 304)
- Codice d'ordine CYY101-A

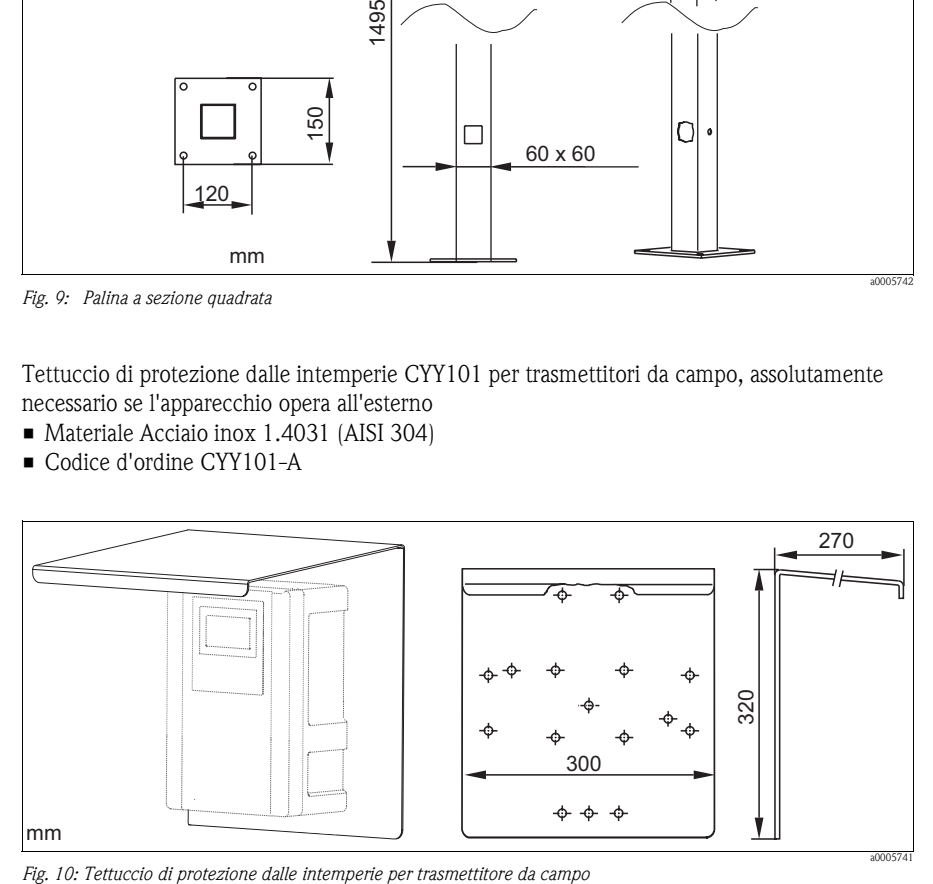

### <span id="page-38-0"></span>**8.2 Kit di manutenzione**

Kit di membrane

- 2 membrane di separazione
- Elettrolita
- Codici d'ordine:
	- Ammonio: 71072574
	- Nitrato: 71072575
	- Potassio: 71072576
	- Cloruro: 71072577

### <span id="page-38-1"></span>**8.3 Elettrodi**

Elettrodo ionoselettivo

- Elettrodo, completo
- Codici d'ordine:
	- Ammonio: 71072578
	- Nitrato: 71072580
	- Potassio: 71072581
	- Cloruro: 71072582

# <span id="page-38-2"></span>**8.4 Soluzione standard**

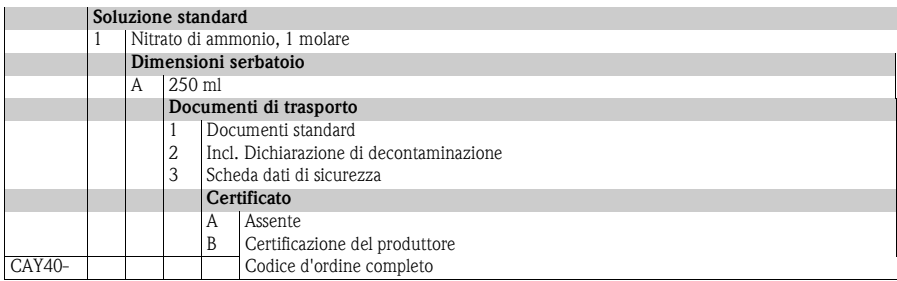

# <span id="page-38-3"></span>**8.5 Compressore d'aria**

Compressore d'aria con custodia

- $\blacksquare$  230 V, IP 65
- Codice d'ordine 71072583

# <span id="page-39-0"></span>**9 Risoluzione dei problemi**

# <span id="page-39-1"></span>**9.1 Istruzioni per la risoluzione dei problemi**

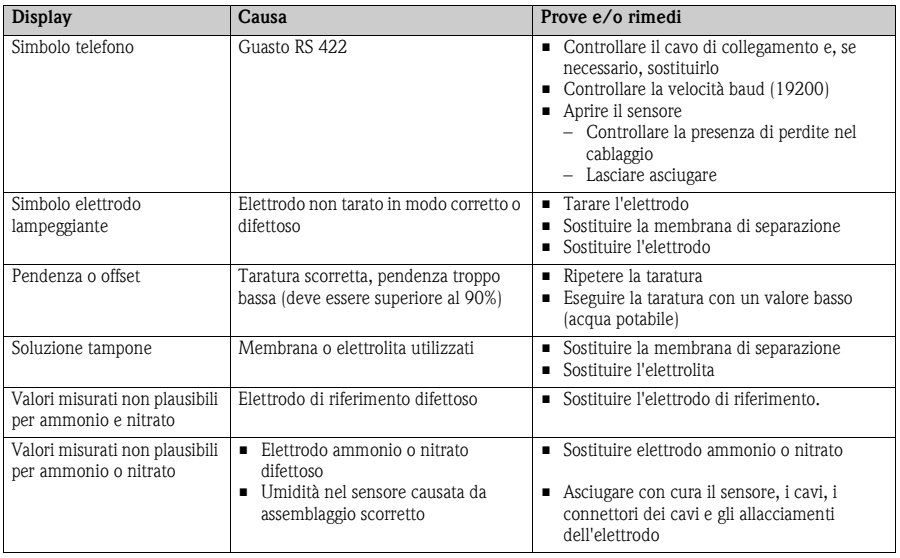

# <span id="page-39-2"></span>**9.2 Parti di ricambio**

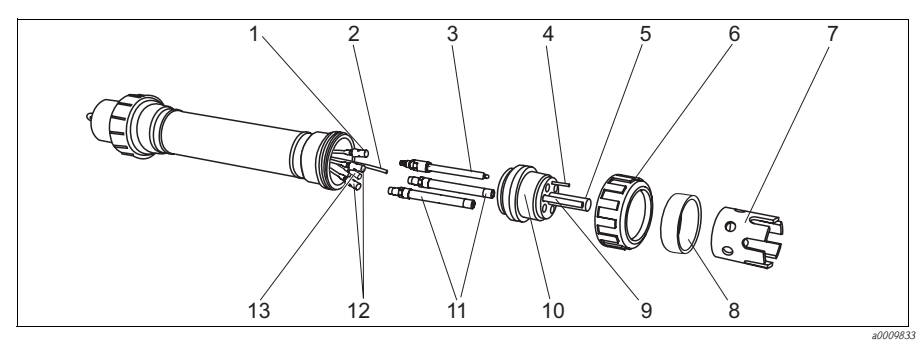

*Fig. 11: Vista esplosa CAS40*

- *1 Connettore cavo dell'elettrodo di pH 6 7*
- *2 Tubo flessibile ad aria compressa*
- *3 Elettrodo di pH/riferimento*
- *4 Spina di equalizzazione del*
- *potenziale*
- *5 Risciacquo tronchetto*
- *Dado di raccordo Dispositivo di protezione dell'elettrodo*
- *Anello distanziatore per dispositivo di protezione*
- *9 Sensore di temperatura*
- *10 Portaelettrodo*

*8*

- *11 Elettrodo ionoselettivo*
- *12 Connettore del cavo per elettrodo iono-selettivo*
- *13 Connettore del cavo per elettrodo di riferimento*

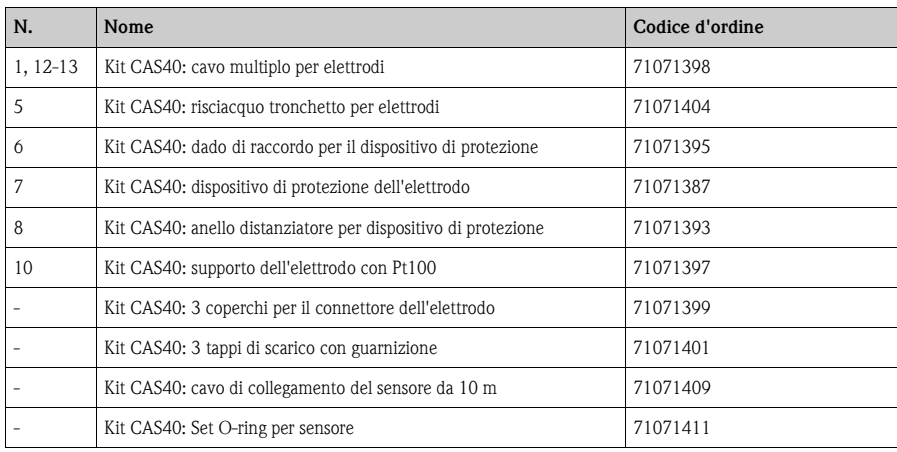

# <span id="page-40-0"></span>**9.3 Resi**

CAM40 o CAS40 vengono riparati in loco. Contattare l'Organizzazione di assistenza E+H.

# <span id="page-40-1"></span>**9.4 Smaltimento**

Il misuratore contiene componenti elettronici, pertanto lo smaltimento deve essere effettuato in conformità con le norme in vigore in materia di smaltimento dei rifiuti elettronici. Rispettare la relativa normativa locale.

# <span id="page-41-0"></span>**10 Dati tecnici**

È possibile reperire tutti i dati tecnici nei capitoli corrispondenti delle Informazioni tecniche presenti sul CD originale.

# <span id="page-42-0"></span>**11 Struttura operativa**

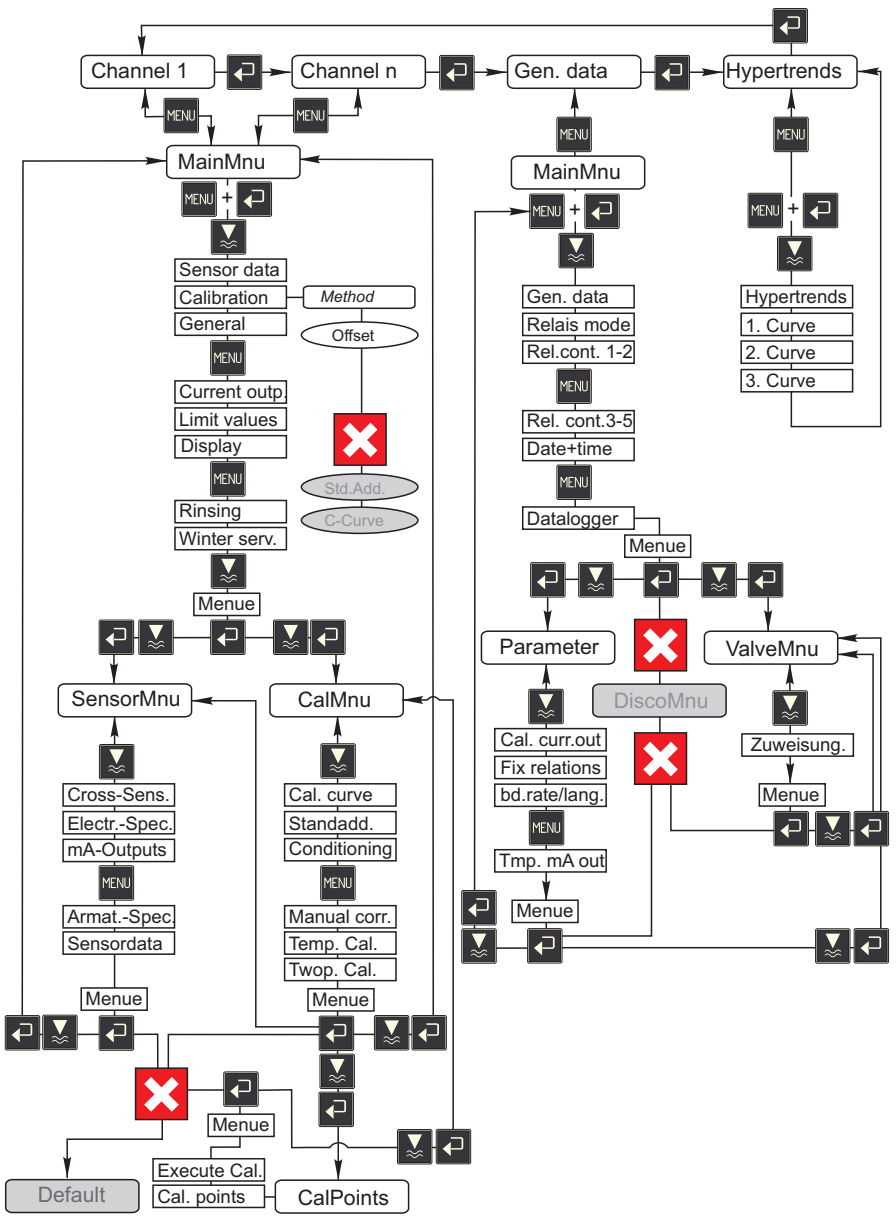

a0009702-en

# <span id="page-43-0"></span>**Indice analitico**

# **A**

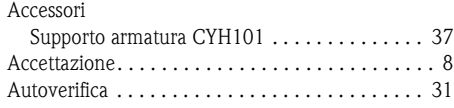

# **C**

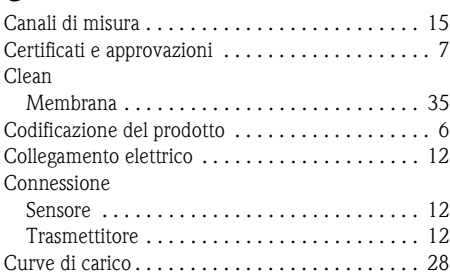

# **D**

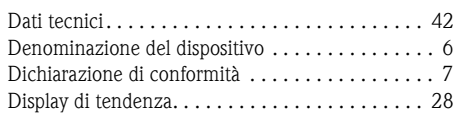

# **E**

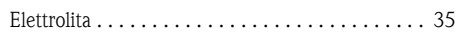

# **F**

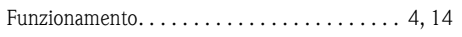

# **I**

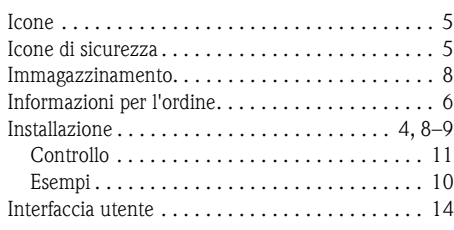

# **L**

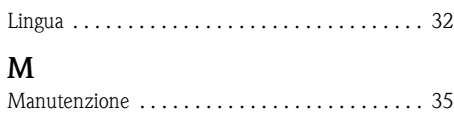

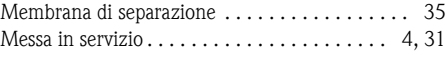

# **O**

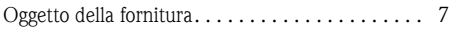

# **P**

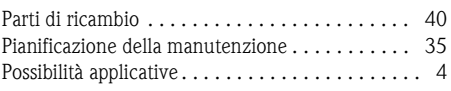

# **R**

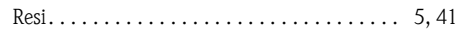

# **S**

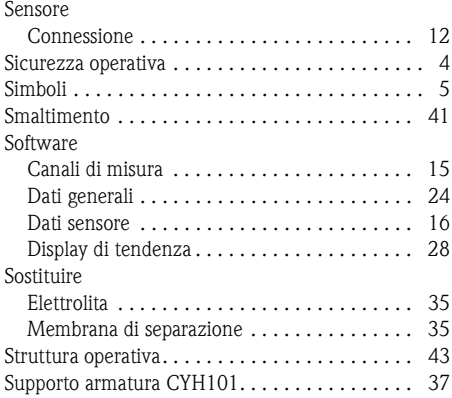

# **T**

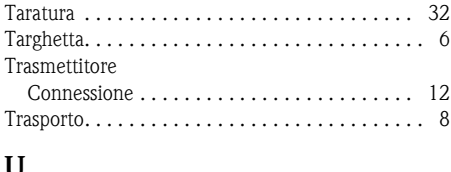

### **U**

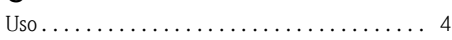

# **V**

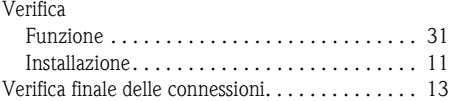

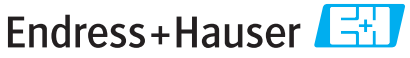

People for Process Automation

# Dichiarazione di decontaminazione e smaltimento rifiuti pericolosi

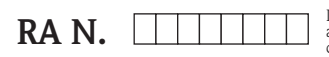

Indicare il numero di autorizzazione alla restituzione (RA#) contenuto su tutti i documenti di trasporto, annotandolo anche all'esterno della confezione. La mancata osservanza della suddetta procedura comporterà il rifiuto della merce presso la nostra azienda.

Per ragioni legali e per la sicurezza dei nostri dipendenti e delle apparecchiature in funzione abbiamo bisogno di questa "Dichiarazione di decontaminazione e smaltimento rifiuti pericolosi" con la Sua firma prima di poter procedere con la riparazione. La Dichiarazione deve assolutamente accompagnare la merce.

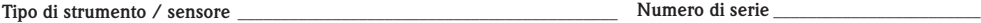

#### $\Box$  Impiegato come strumento SIL in apparecchiature di sicurezza

Conduttività \_\_\_\_\_\_\_\_

**Dati processo** Temperatura \_\_\_\_\_\_ [°C]  $\mu$ S/cml

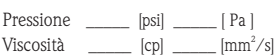

Possibili avvisi per il fluido utilizzato

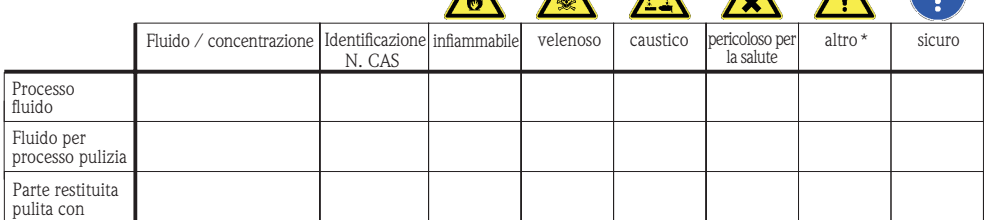

\* esplosivo; ossidante; pericoloso per l'ambiente; rischio biologico; radioattivo Barrare la casella applicabile, allegare scheda di sicurezza e, se necessario, istruzioni di movimentazione speciali.

A A A A A

#### Motivo dell'invio \_\_\_\_\_\_\_\_\_\_\_\_\_\_\_\_\_\_\_\_\_\_\_\_\_\_\_\_\_\_\_\_\_\_\_\_\_\_\_\_\_\_\_\_\_\_\_\_\_\_\_\_\_\_\_\_\_\_\_\_\_\_\_\_\_\_\_\_\_\_\_\_

#### Dati dell'azienda

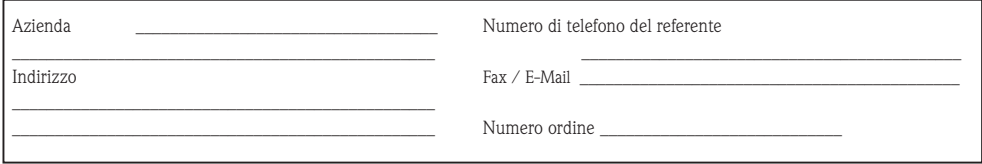

\_\_\_\_\_\_\_\_\_\_\_\_\_\_\_\_\_\_\_\_\_\_\_\_\_\_\_\_\_\_\_\_\_\_\_\_\_\_\_\_\_\_\_\_\_\_\_\_\_\_\_\_\_\_\_\_\_\_\_\_\_\_\_\_\_\_\_\_\_\_\_\_\_\_\_\_\_\_\_\_\_\_\_\_\_\_\_\_\_\_\_\_\_\_\_\_\_\_\_\_\_\_\_\_\_\_\_\_\_\_ \_\_\_\_\_\_\_\_\_\_\_\_\_\_\_\_\_\_\_\_\_\_\_\_\_\_\_\_\_\_\_\_\_\_\_\_\_\_\_\_\_\_\_\_\_\_\_\_\_\_\_\_\_\_\_\_\_\_\_\_\_\_\_\_\_\_\_\_\_\_\_\_\_\_\_\_\_\_\_\_\_\_\_\_\_\_\_\_\_\_\_\_\_\_\_\_\_\_\_\_\_\_\_\_\_\_\_\_\_\_

"Certifico che i contenuti della dichiarazione di cui sopra sono completi e corrispondono a verità. Certifico inoltre che l'apparecchiatura inviata non determina rischi per la salute o la sicurezza causati da contaminazione, in quanto è stata pulita e decontaminata conformemente alle norme e alle corrette pratiche industriali".

#### Sede Italiana

Endress+Hauser Italia S.p.A. Società Unipersonale Via Donat Cattin 2/a 20063 Cernusco Sul Naviglio -MI-

Tel. +39 02 92192.1 Fax +39 02 92107153 http://www.it.endress.com info@it.endress.com

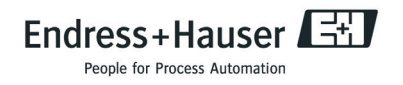

BA427C/16/it/04.08 Stampato in Germania / FM+SGML 6.0 / DT